# **Databáze na webu Národní knihovny v Praze**

### **https://www.nkp.cz**

Aktualizace: 9. března 2023

### **Národní knihovna v Praze**

### www.nkp.cz

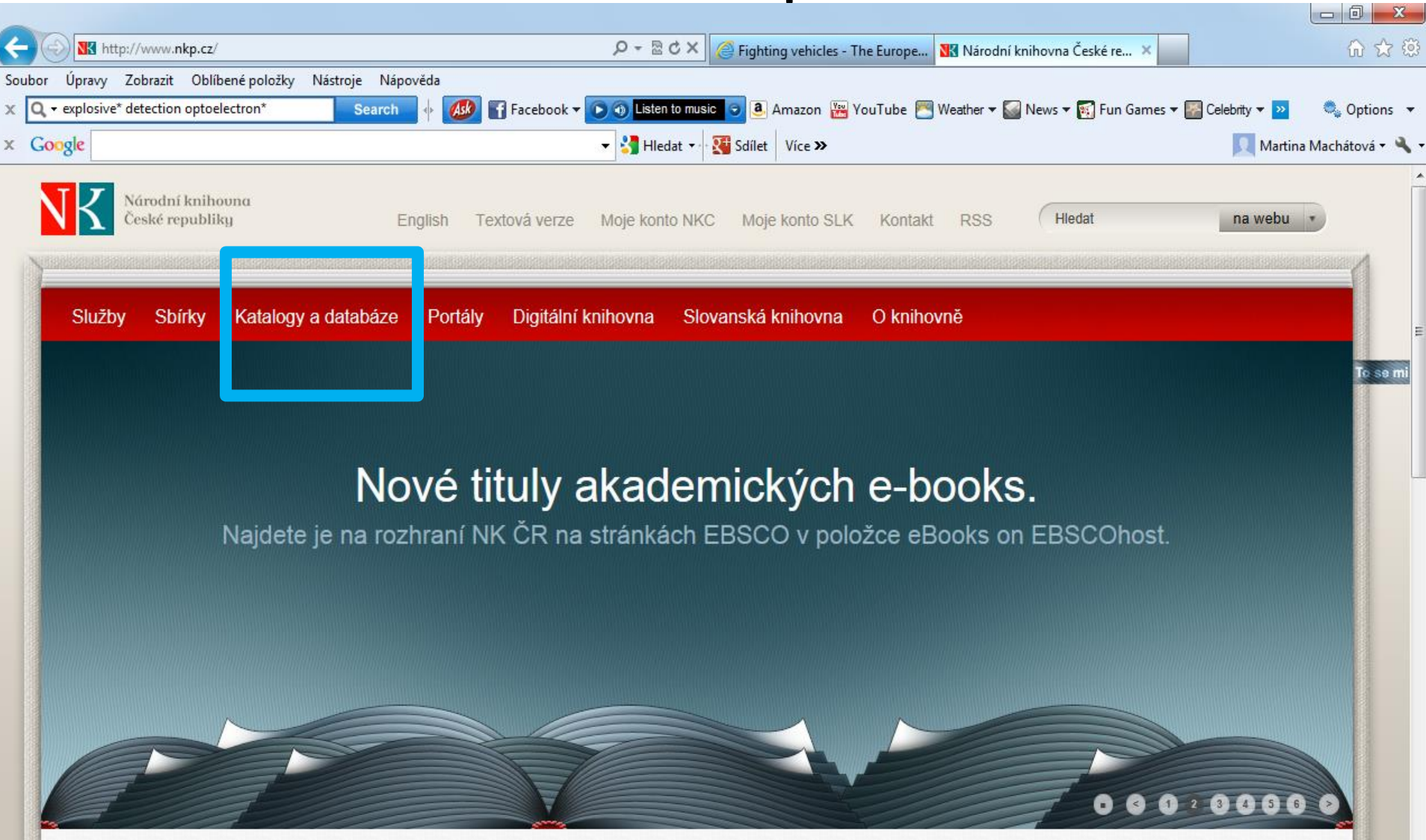

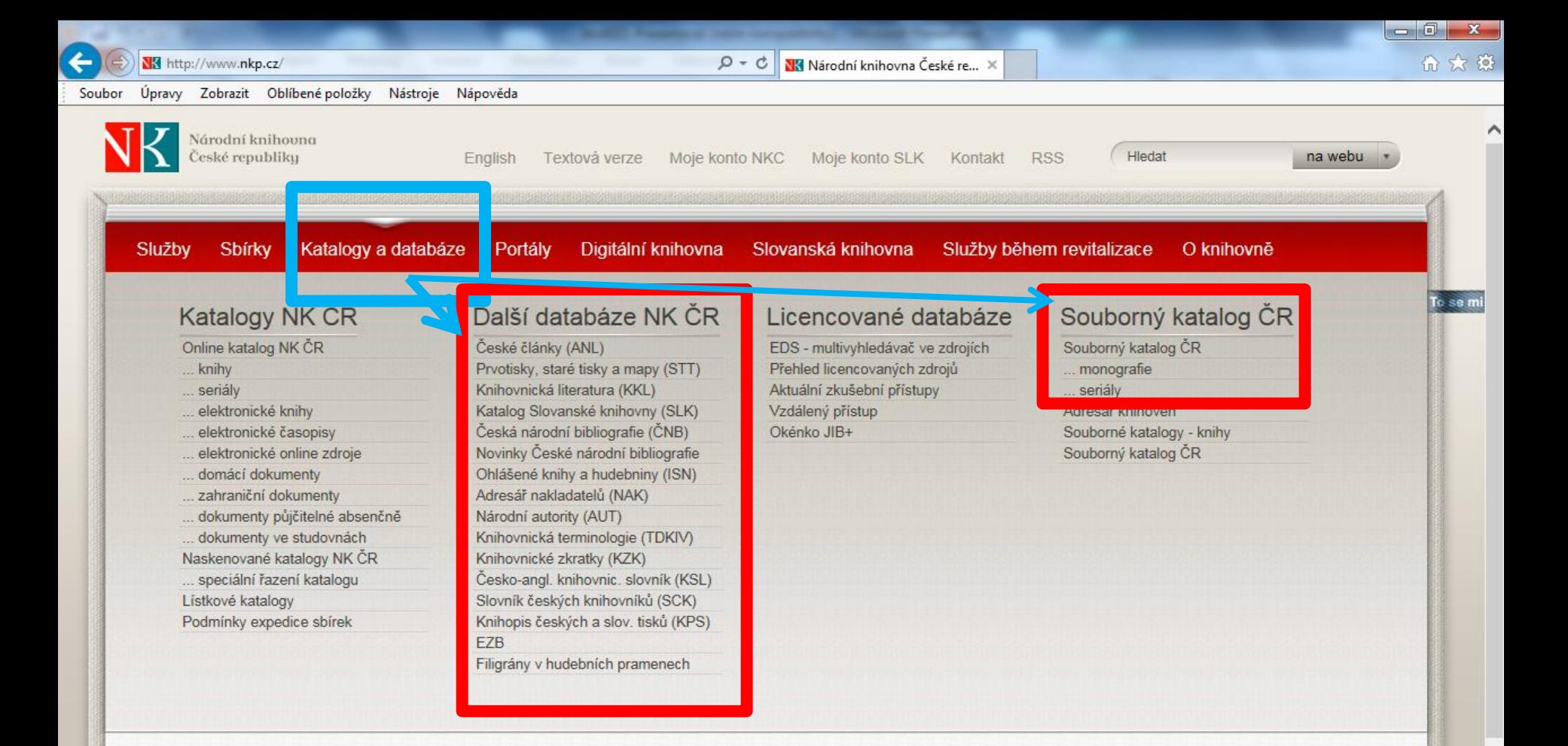

#### Můj Ázerbajdžán

Výstava pořádaná velvyslanectvím Ázerbajdžánské republiky v ČR představí bohatství kulturních tradic i současnou kulturu navazující na perské a osmanské kořeny.

#### Koncert v Zrcadlové kapli Klementina

29. června od 19 hod. proběhne v Zrcadlové kapli Klementina koncert OSTRAK MODE and Petr Randula - vystoupení k 300. výročí narození výročí Josepha Steplinga.

#### Romský holocaust v Lotyšsku

Výstava pořádaná ve spolupráci s Velvyslanectvím Lotyšské republiky v ČR přibližuje pohnuté osudy Romů během 2. světové války na území Lotyšska - od 9.6. 2016.

## Národní knihovna v Praze

### Přehled databází

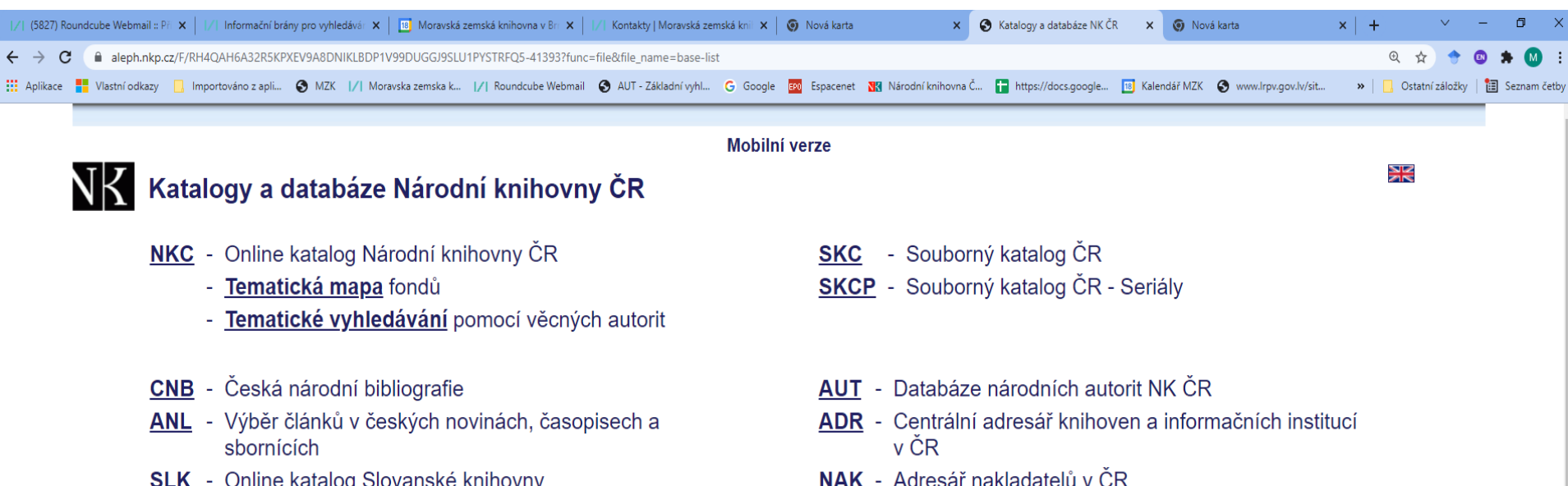

- KKL Databáze knihovnické literatury
- STT Databáze prvotisků, starých tisků a map 1450-1800
- KPS Knihopis soupis českojazyčných tisků do r. 1800
- **ISN** Ohlášené knihy a hudebniny

KZK - Databáze zkratek pro knihovnictví a informační obory

KTD - Česká terminologická databáze knihovnictví a

SCK - Slovník českých knihovníků

informační vědy (TDKIV)

**EBSCO Discovery Service Národní knihovny ČR** 

Databáze filigránů v hudebních pramenech evidovaných v Souborném hudebním katalogu Národní knihovny ČR

Katalog hudebních tisků nakladatelství Marco Berra (1811-1855)

## **Databáze Národní knihovny**

Vyhledávací možnosti – systém ALEPH

- Pro pravostranné rozšíření lze použít hvězdičku i otazník jako náhradu za 0 – neomezené množství znaků.
- Lze používat booleovské operátory AND, OR a NOT.

# **Souborný katalog ČR (CASLIN)**

- **[https://skc.nkp.cz](https://skc.nkp.cz/)**
- **[https://aleph.nkp.cz/F/?func=file&file\\_name=find-b&local\\_base=skc](http://aleph.nkp.cz/F/?func=file&file_name=find-b&local_base=skc)**

• Obsahuje téměř 8 mil. záznamů o dokumentech ve fondech českých knihoven a institucí.

# **Souborný katalog ČR (CASLIN)**

### Základní vyhledávání

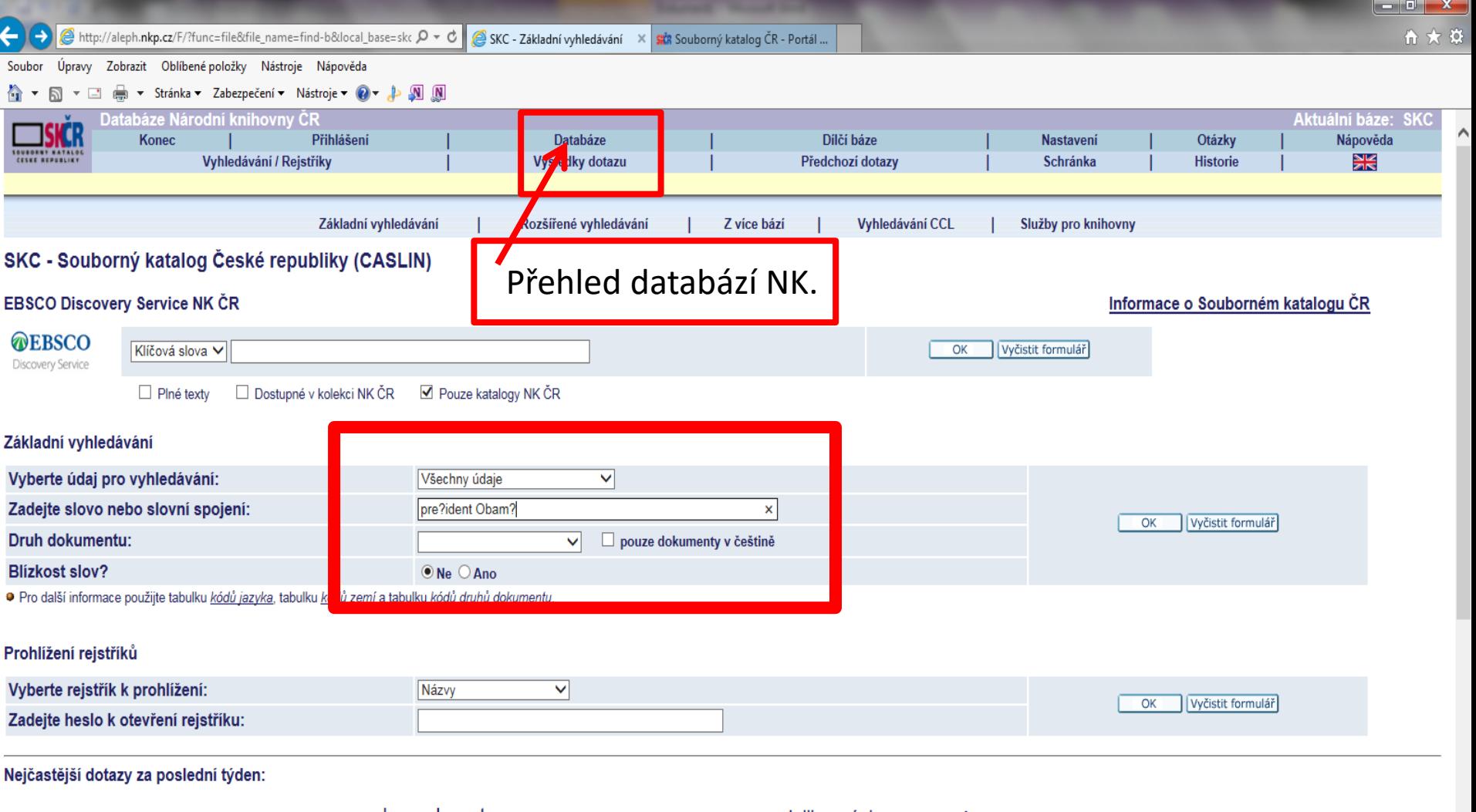

**bauerkunst** belisteins handbuch der ... clinical pharmacy dalibor vácha daniel růžek děsná dvojka drobná laskavost acta geographica lodziensia ekologie a hydraulika ... gombrich hlučín chvilka pro luštění jak bydlet lépe jakub češka klasická hudba kouzlo krajiny kryštůfek františek milostné komplikace místní noviny podbezdězí moravští židé v době ... najnowsze dzieje polski

### Základní vyhledávání – volba polí

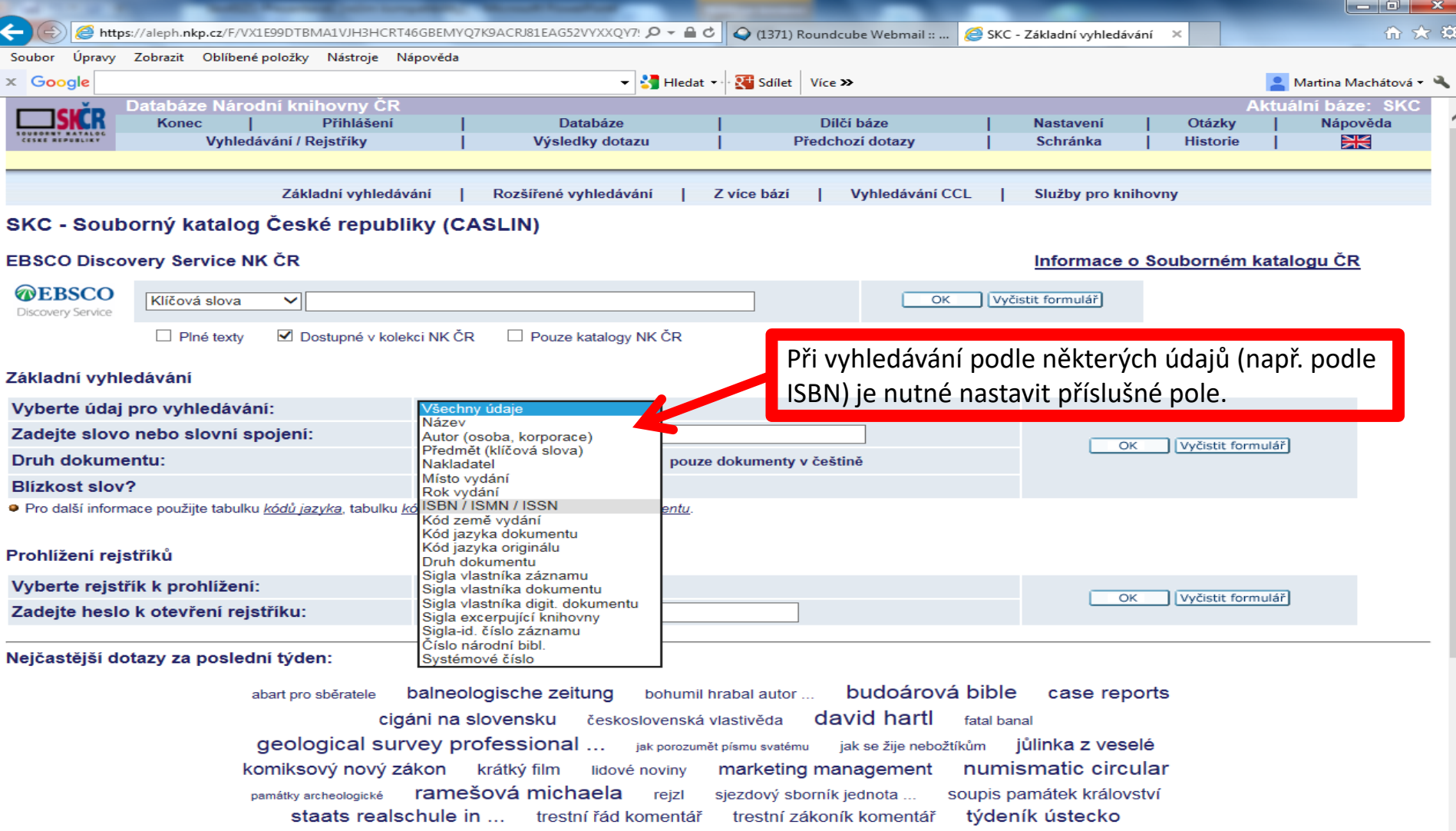

voda která hoří vogue vůbec nic vrrrum zákoník práce komentář zákon smečky za tajemstvím karlových ...

N

zeitschrift für menschenkunde

#### Možnost setřídění výsledků

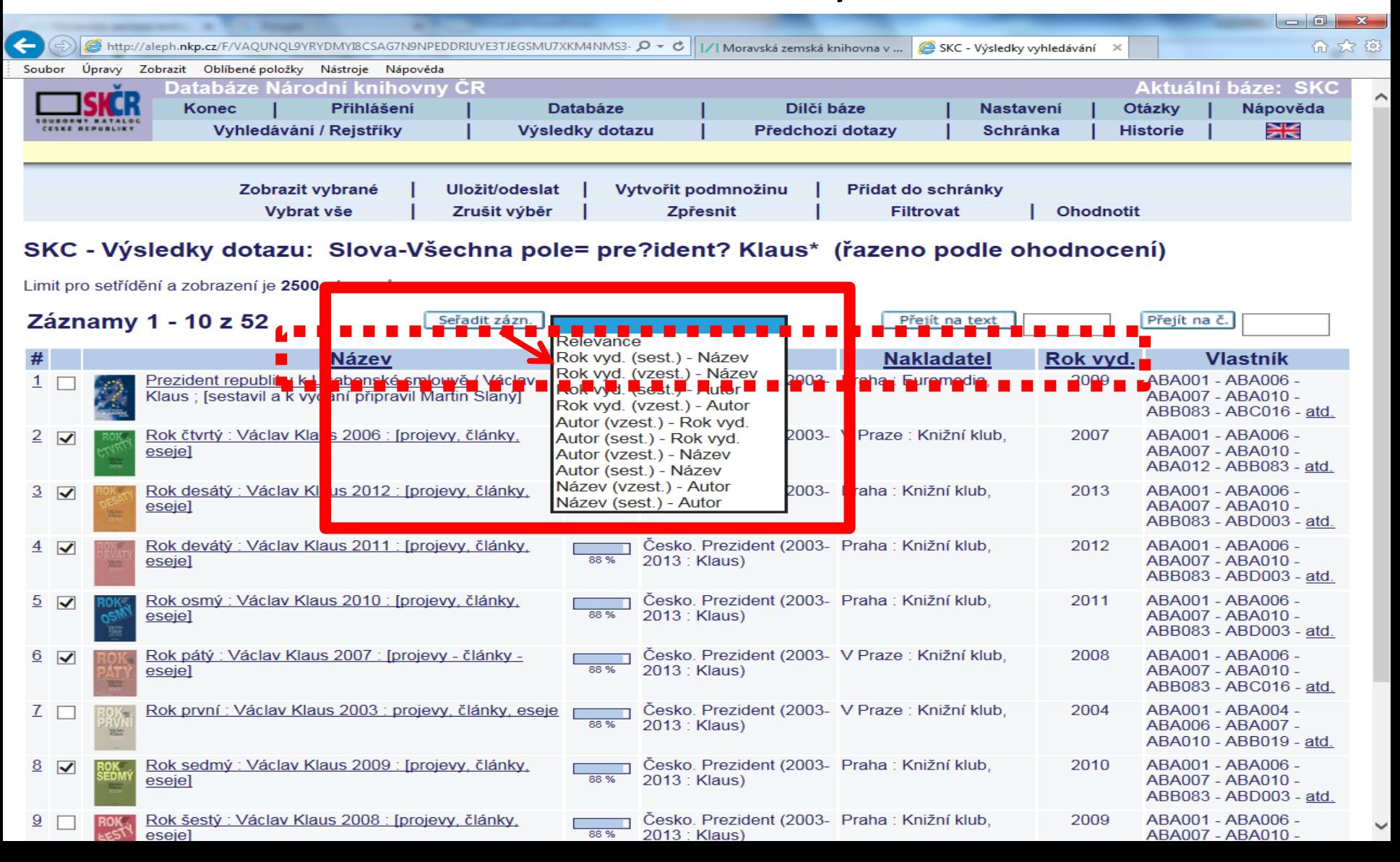

#### Práce s výsledky – možnost výběru záznamů a jejich uložení

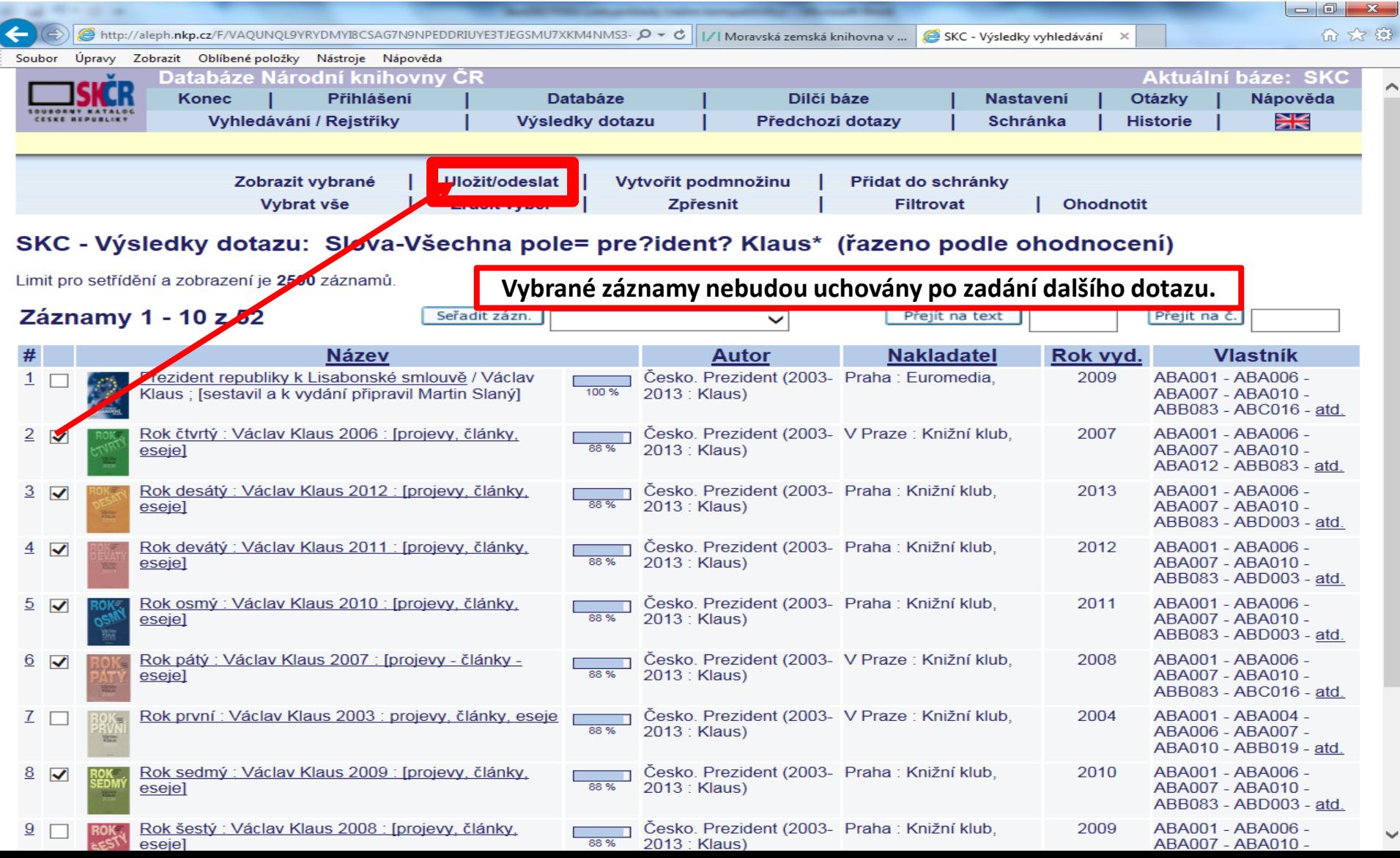

### Práce s vybranými záznamy – uložení či odeslání

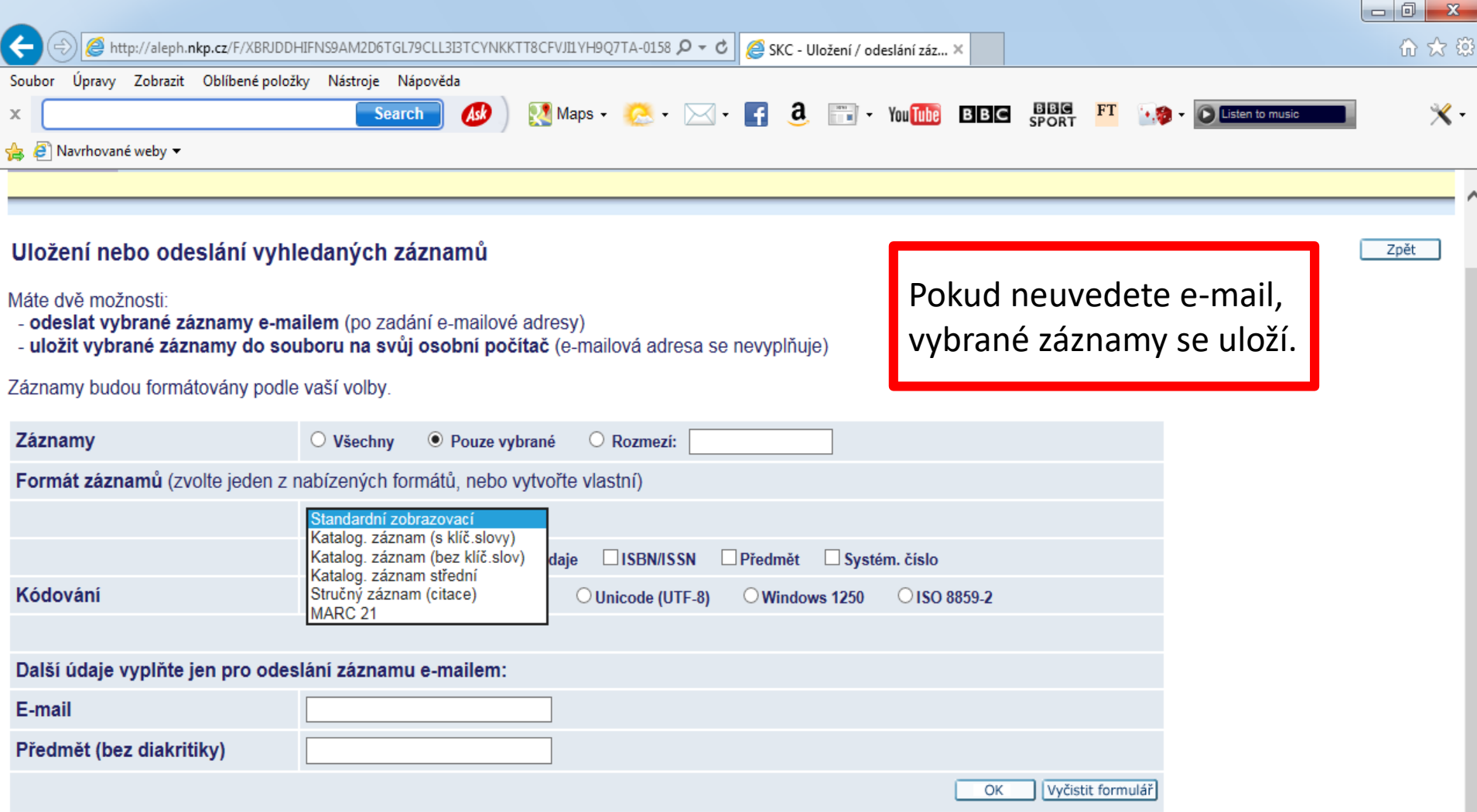

### Uložení vybraných záznamů do schránky

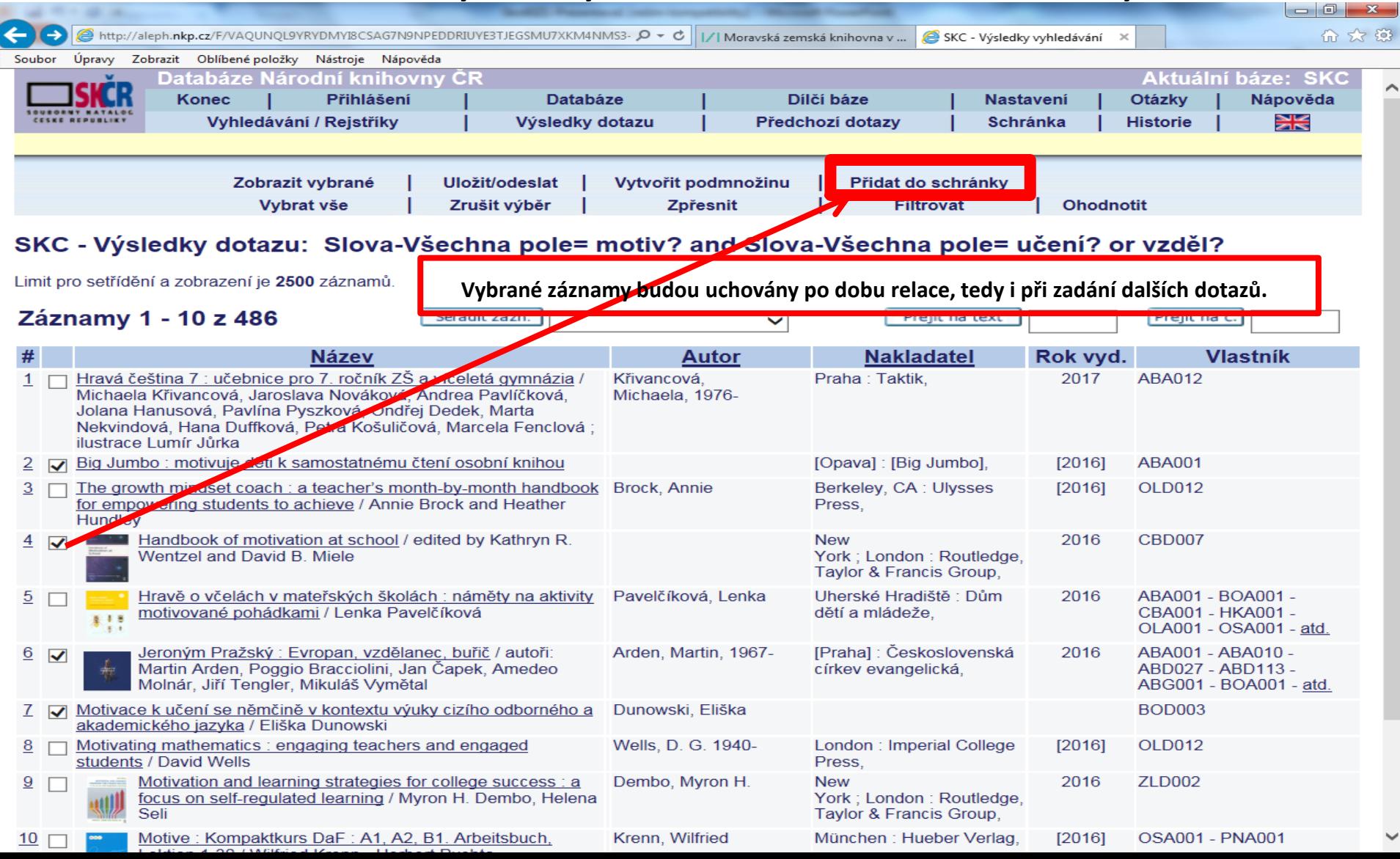

#### Práce se schránkou

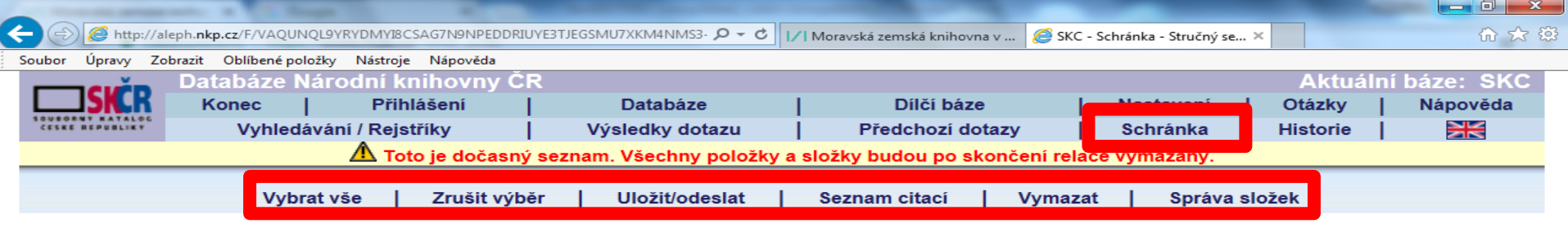

Záznamy dokumentů ve schránce - složka: BASKET (4) V

Můžete si vytvořit seznam citací vybraných dokumentů v aktuální složce. Objednané dokumenty jsou označeny symbolem v.

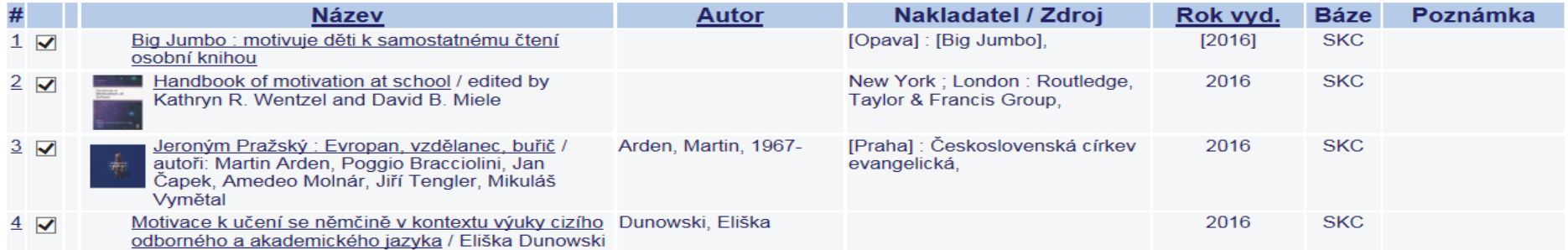

© 2014 Ex Libris, NK ČR

### Možnost zpřesnění výsledků

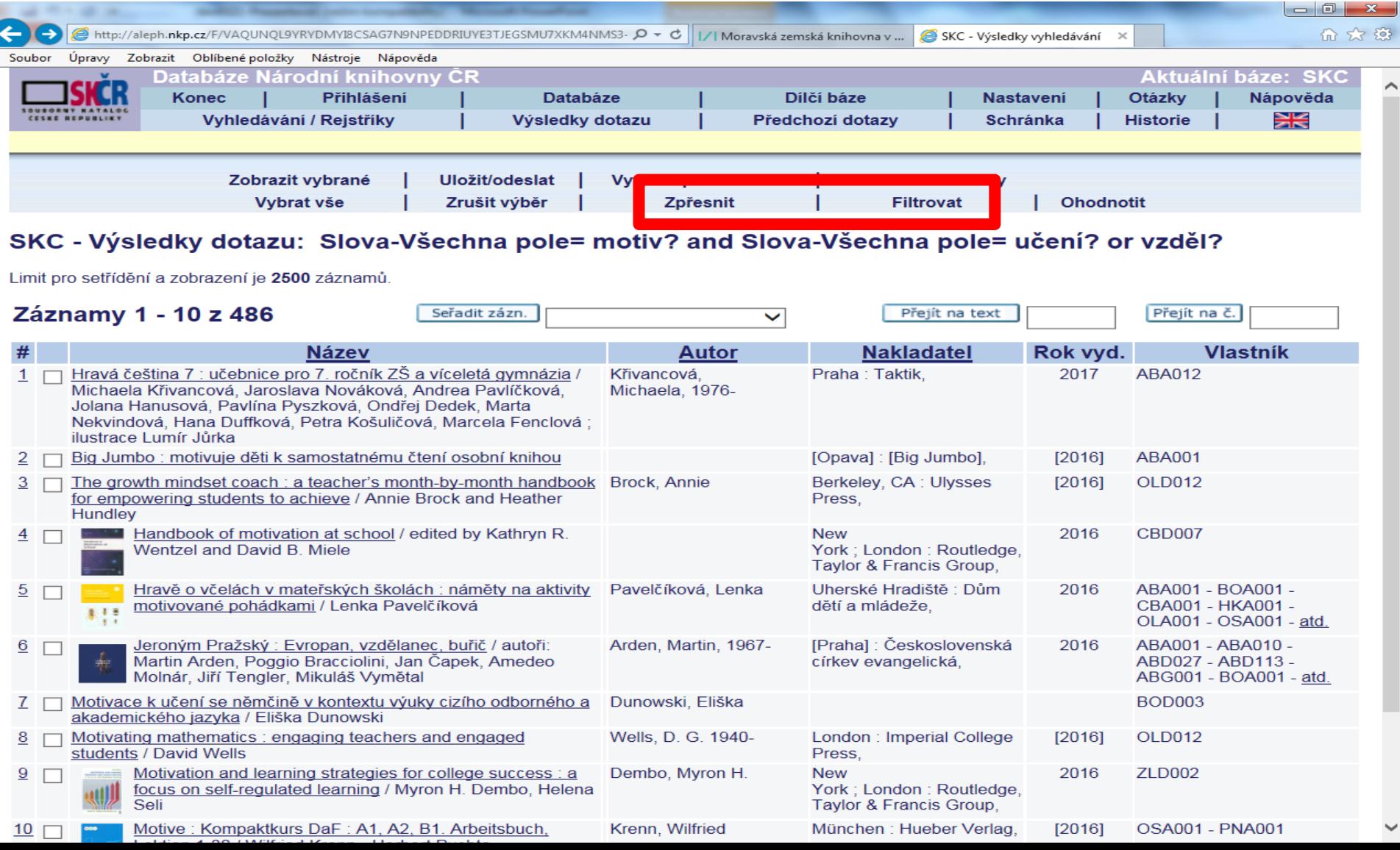

### Zpřesnění výsledků: zpřesnit - nabídka

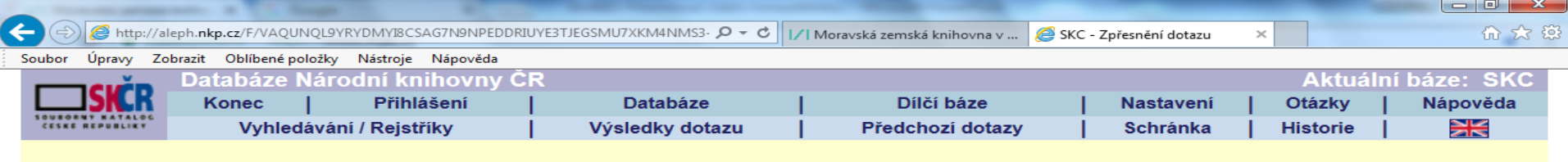

#### SKC - Zpřesnění dotazu

Slova-Všechna pole= motiv? and Slova-Všechna pole= učení? or vzděl?

Výsledek vaší rešerše můžete upravit použitím jiného selekčního termínu na soubor vyhledaných záznamů.

#### Krok 1:

Zvolte logický operátor pro kombinaci výsledku dotazu s novým selekčním termínem.

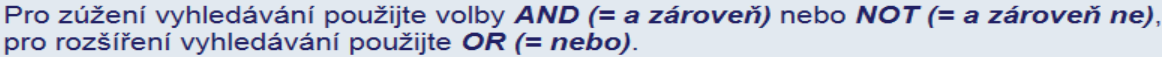

#### $\odot$ AND  $\odot$ OR  $\odot$ NOT

#### Krok 2:

Zvolte pole pro vyhledávání a zadejte nový selekční termín

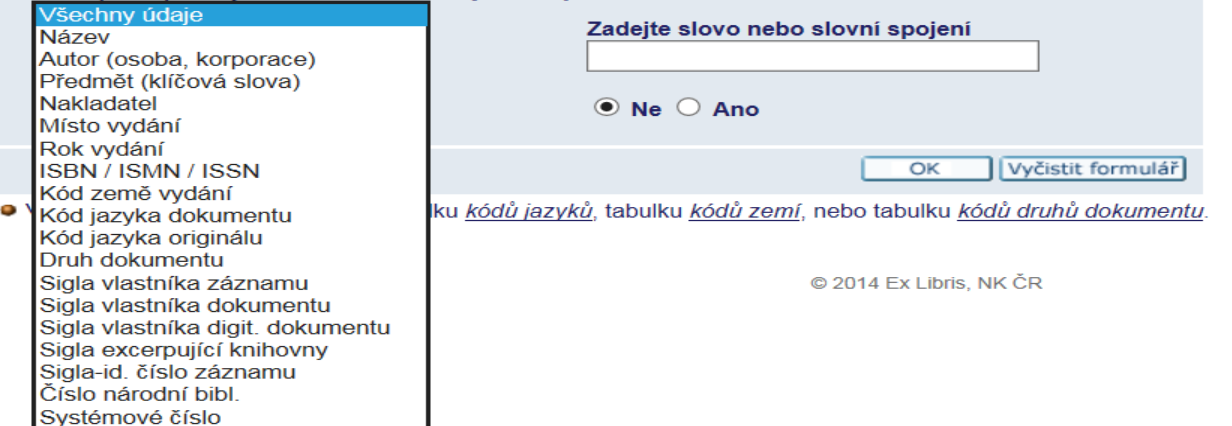

### Zpřesnění výsledků: filtrovat - nabídka

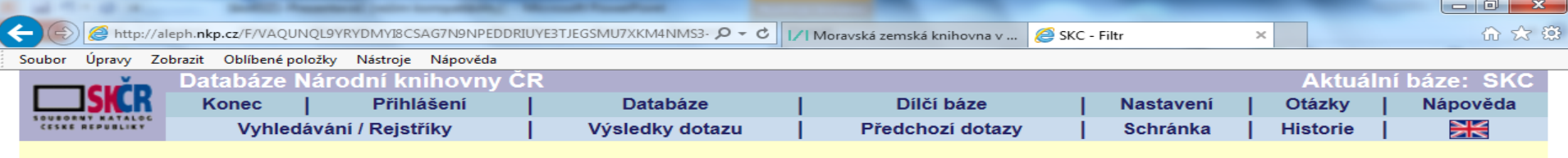

#### SKC - Filtrování souboru záznamů

Slova-Všechna pole= motiv? and Slova-Všechna pole= učení? or vzděl?

Volba filtru pro zobrazení podmnožiny seznamu vyhledaných záznamů.

Kliknete na jednu z následujících mož ností, abyste definovali své vlastní nastavení filtru:

- Text v určitém poli
- · Pole s textem v určitém rozmezí
- · Rok vydání
- · Záznamy vytvořené po datu

Klikněte na jednu z následujících mož ností pro nastavení předdefinovaných filtrů:

- Dokumenty vydané po r. 1989
- · Dokumenty vydané po r. 2000
- · Dokumenty v češtině

C 2014 Ex Libris, NK ČR

#### Záznam

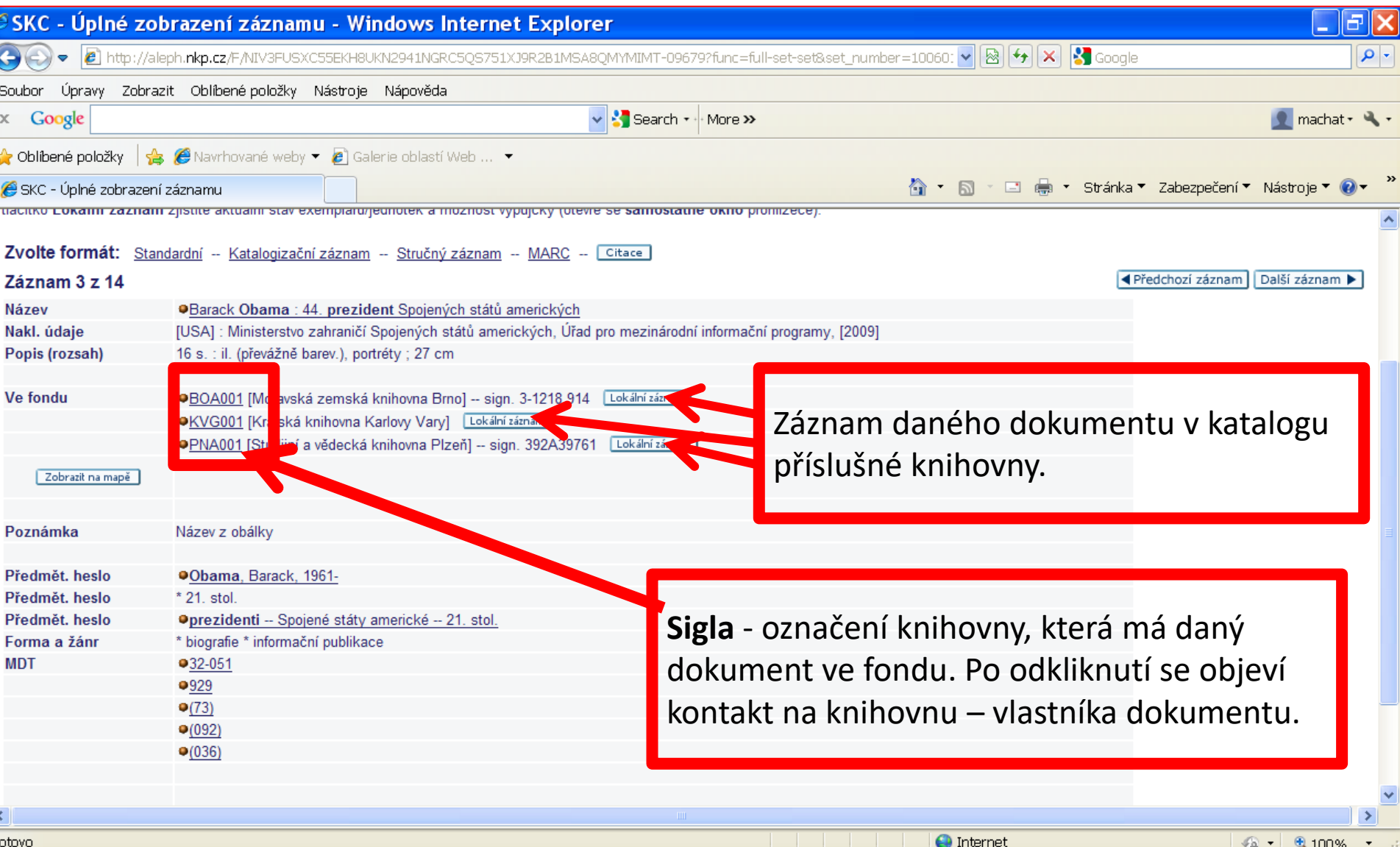

 $\sqrt{2}$   $\sqrt{2}$  100%

Hotovo

### Rozšířené vyhledávání

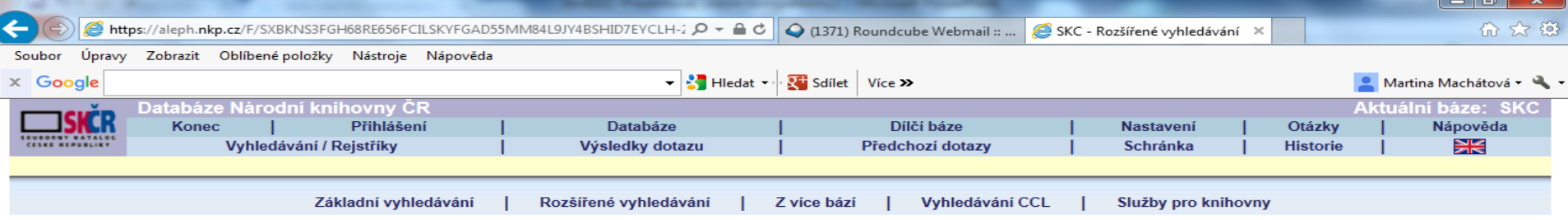

#### **SKC - Rozšířené vyhledávání**

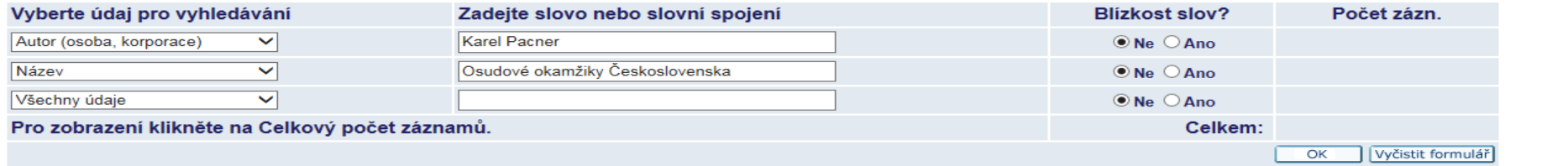

#### Omezit vyhledávání na:

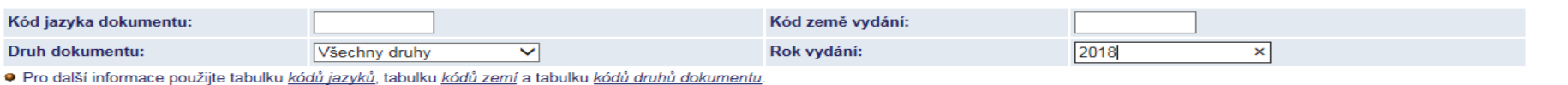

#### Nápověda k vyhledávání:

· Nezáleží na tom, zda použijete velká nebo malá písmena. V souladu s ČSN 976030 jsou za samostatná považována písmena č,ř,š,ž, ostatní písmena s diakritikou lze zapisovat i bez diakritiky (t.j. zápisem capek se vyhledá capek i cápek, ale nikoli čapek). Cizí ženská příjmení je třeba zadávat v původní podobě, tj. bez koncovky "-ová".

· Vyplňte tolik polí, kolik potřebujete. Použitím více polí vyhledání zúžíte (mezi údaji v různých polích je použit logický operátor AND). Uvnitř jednotlivých polí je také možno použít logické operátory AND, OR a NOT. Vyhledané záznamy můžete dále nastavením omezení filtrovat (např. podle roku vydání, jazyka a druhu dokumentu - záleží na konkrétní bázi).

· Pro krácení (zleva i zprava) se používá znak ? nebo \* (např. zadáním geolog? se vyhledají záznamy, které obsahují slova geolog, geologie, geologick, geologický atd.). Znak ? slouží i jako zástupný znak, např. pro nalezení slov v různých pravopisech (pre?ident vyhledá jak záznamy se slovem president, tak prezident). Označením Ano pro Blízkost slov? se vyhledají pouze záznamy, kde jsou zadaná slova vedle sebe v příslušném pořadí.

· Podrobnější informace k vyhledávání nabízí Nápověda k používání systému.

### Rozšířené vyhledávání - výsledky

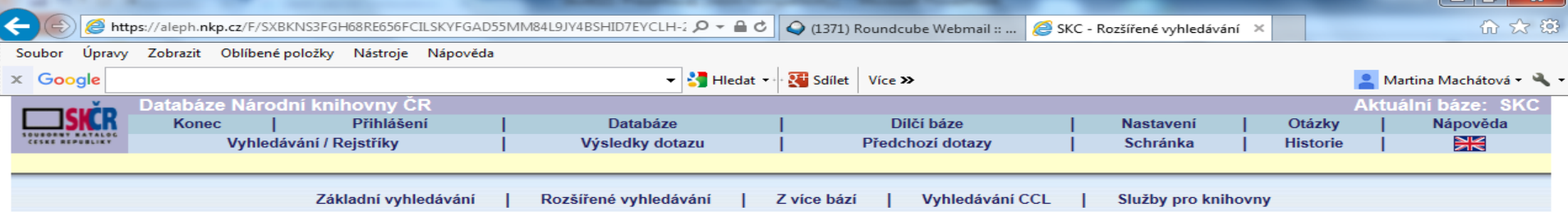

#### **SKC - Rozšířené vyhledávání**

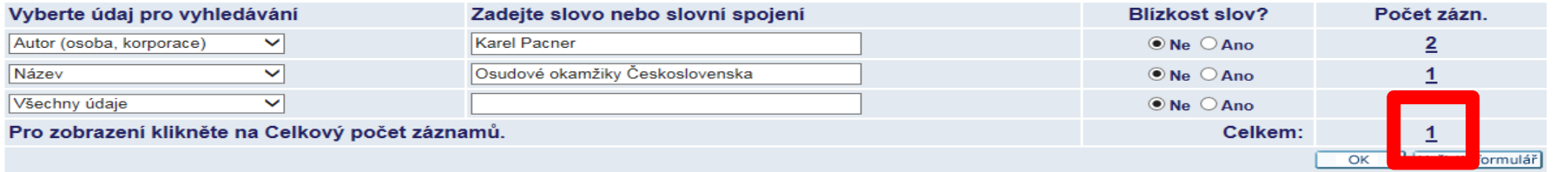

#### Omezit vyhledávání na:

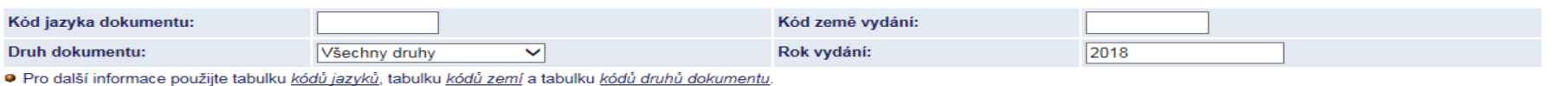

#### Nápověda k vyhledávání:

· Nezáleží na tom, zda použijete velká nebo malá písmena. V souladu s ČSN 976030 jsou za samostatná považována písmena č,ř,š,ž, ostatní písmena s diakritikou lze zapisovat i bez diakritiky (t.j. zápisem capek se vyhledá capek i cápek, ale nikoli čapek). Cizí ženská příjmení je třeba zadávat v původní podobě, tj. bez koncovky "-ová".

· Vyplňte tolik polí, kolik potřebujete. Použitím více polí vyhledání zúžíte (mezi údaji v různých polích je použit logický operátor AND). Uvnitř jednotlivých polí je také možno použít logické operátory AND, OR a NOT. Vyhledané záznamy můžete dále nastavením omezení filtrovat (např. podle roku vydání, jazyka a druhu dokumentu - záleží na konkrétní bázi).

· Pro krácení (zleva i zprava) se používá znak ? nebo \* (např. zadáním geolog? se vyhledají záznamy, které obsahují slova geolog, geologie, geologick, geologický atd.). Znak ? slouží i jako zástupný znak, např. pro nalezení slov v různých pravopisech (pre?ident vyhledá jak záznamy se slovem president, tak prezident). Označením Ano pro Blízkost slov? se vyhledají pouze záznamy, kde jsou zadaná slova vedle sebe v příslušném pořadí.

· Podrobnější informace k vyhledávání nabízí Nápověda k používání systému.

### Vyhledávání CCL

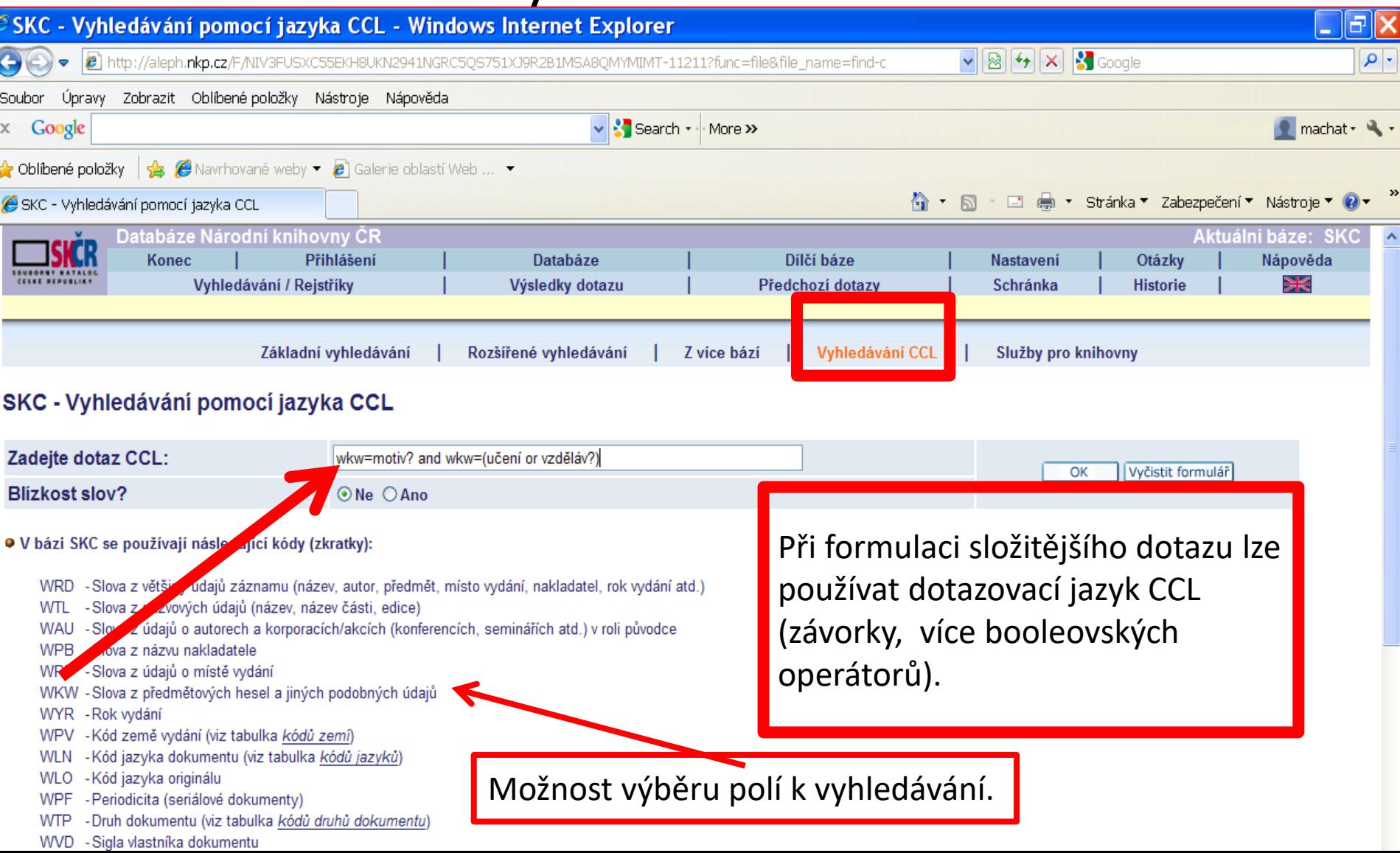

### **ALEPH – vyhledávání CCL** Příklady dotazů

- wkw=(sestr\* or sester\* or ošetřov\*) and wkw=(inten?iv\* or urgent\* or kritic\*)
- wkw=(opotřeb? or únav?) and wkw=(test? or zkouš?) and wkw=ocel?
- wkw hledání z předmětových hesel a jiných podobných údajů

• motiv? and (učení or vzděl?) Hledání probíhá ve všech slovech (viz wrd).

### Rejstříky

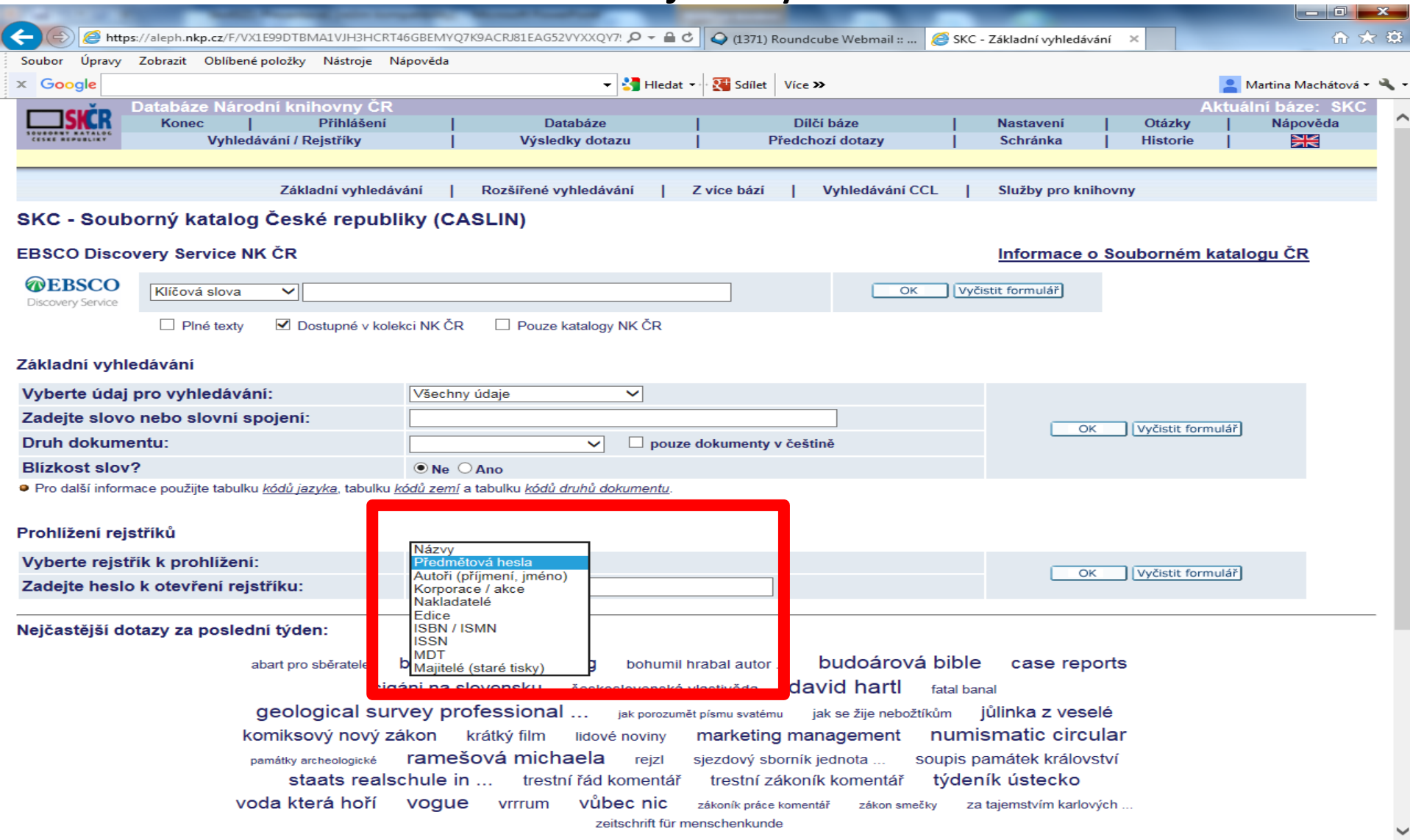

### Prohlížení rejstříků – abecední seznamy

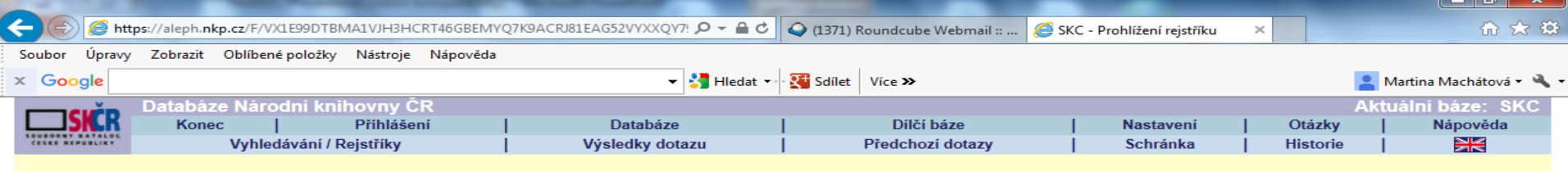

#### SKC - Prohlížení abecedního rejstříku

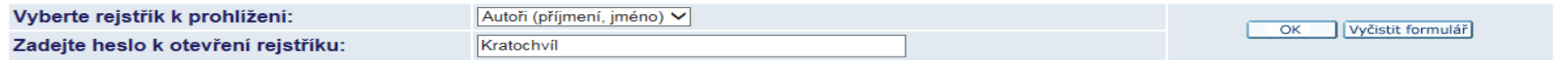

#### Rejstřík: Autoři

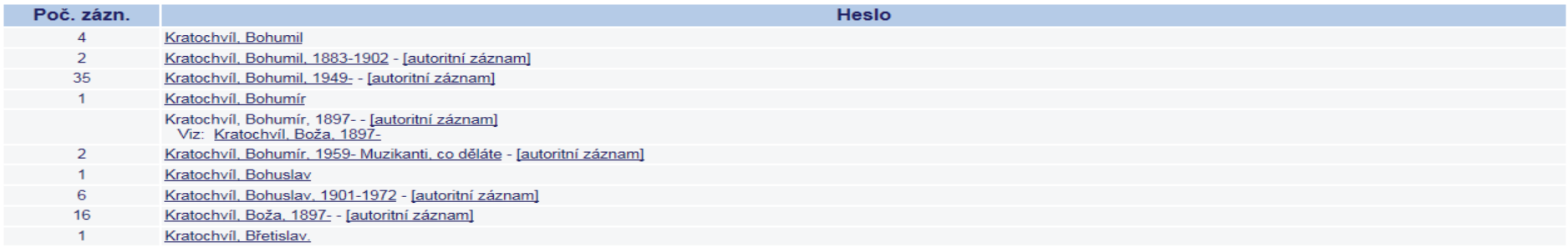

◀ Předchozí stránka Další stránka ▶

@ 2014 Ex Libris, NK ČR

## **Souborný katalog ČR - SKC**

#### Vyhledávací rozhraní **EBSCO Discovery Service**

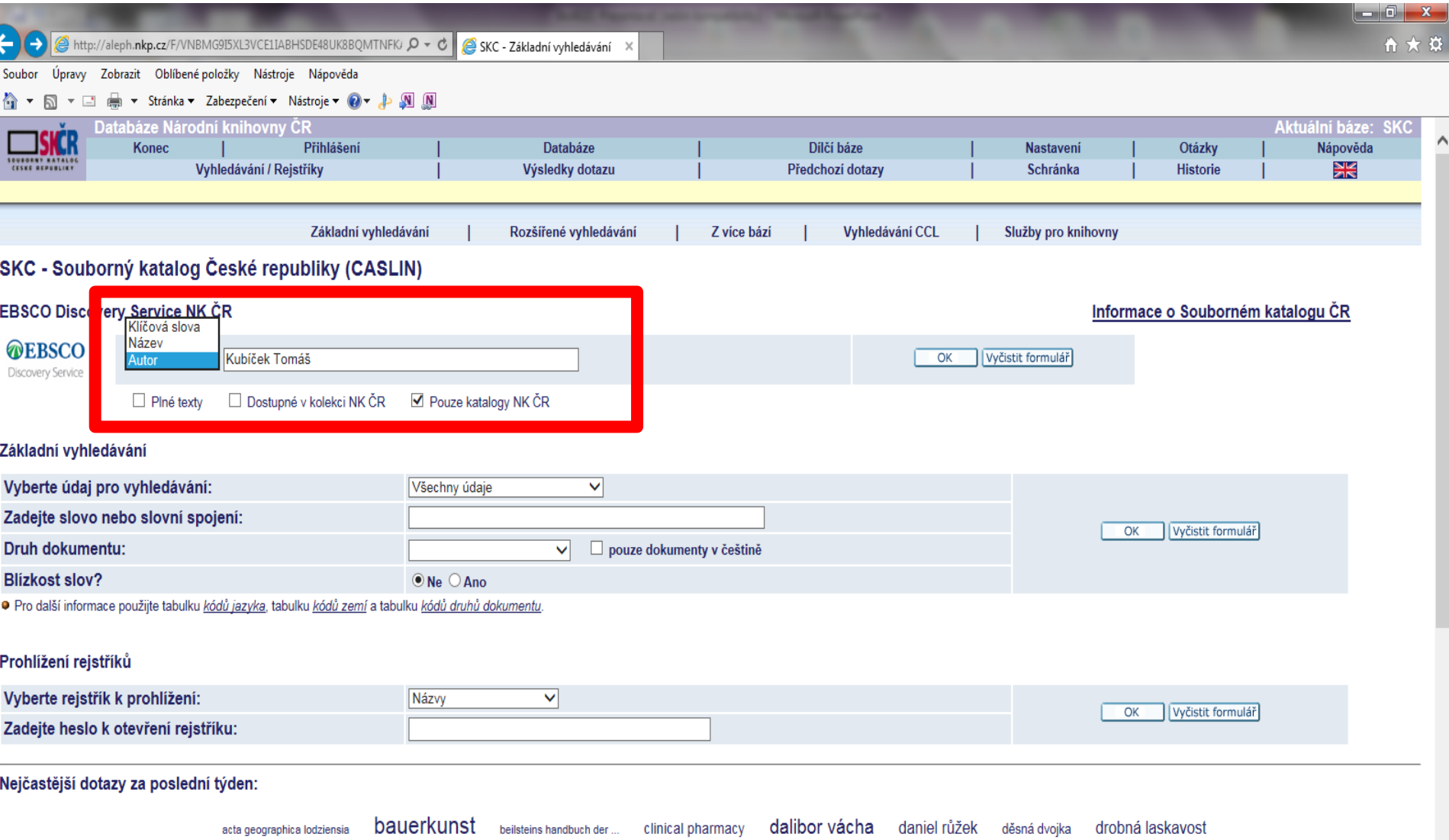

ekologie a hydraulika ... gombrich hlučín chvilka pro luštění jak bydlet lépe jakub češka klasická hudba kouzlo krajiny kryštůfek františek milostné komplikace místní noviny podbezdězí moravští židé v době ... najnowsze dzieje polski

## **SKC - EBSCO Discovery Service**

### Práce s výsledky

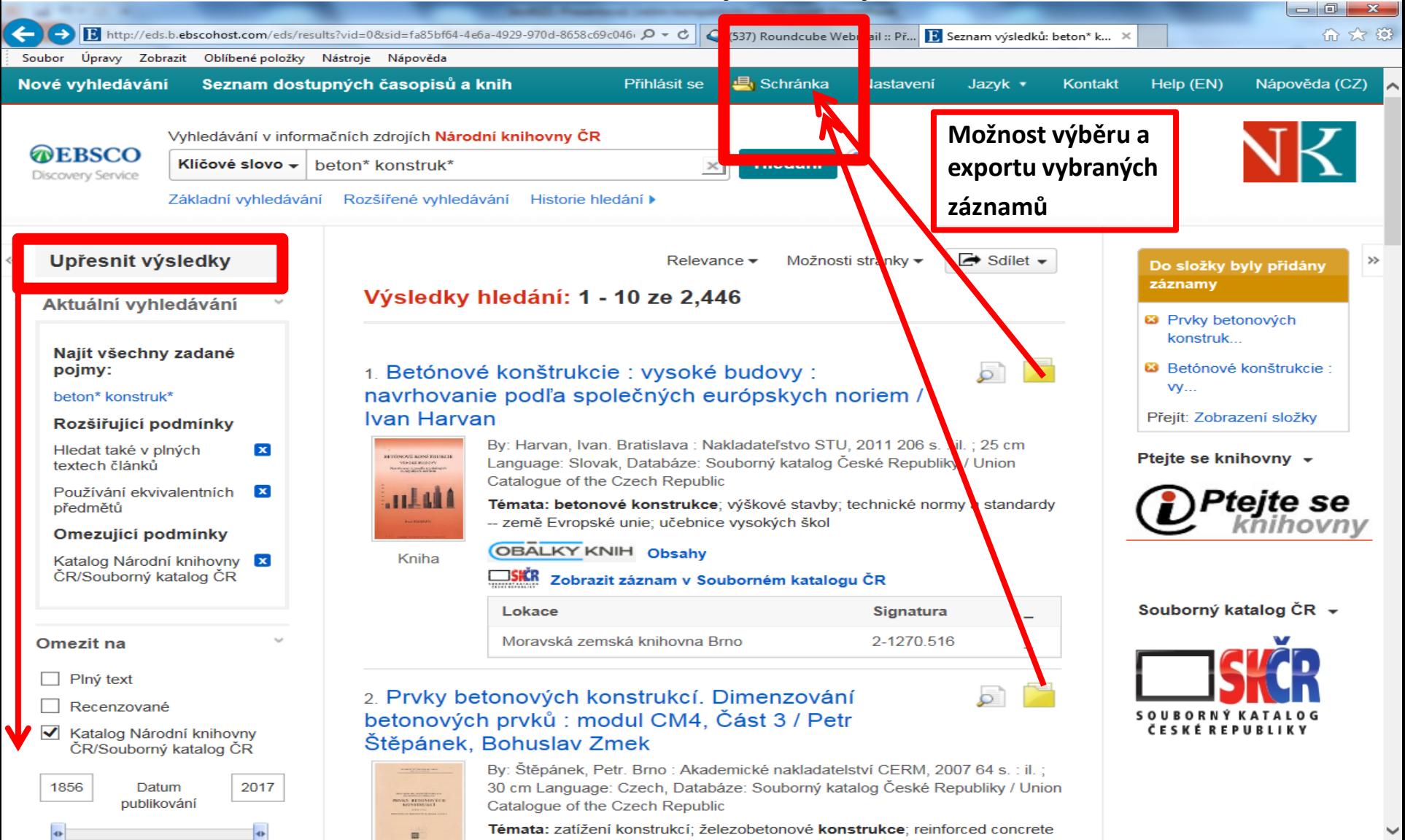

### **SKC - EBSCO Discovery Service**

### Rozšířené vyhledávání

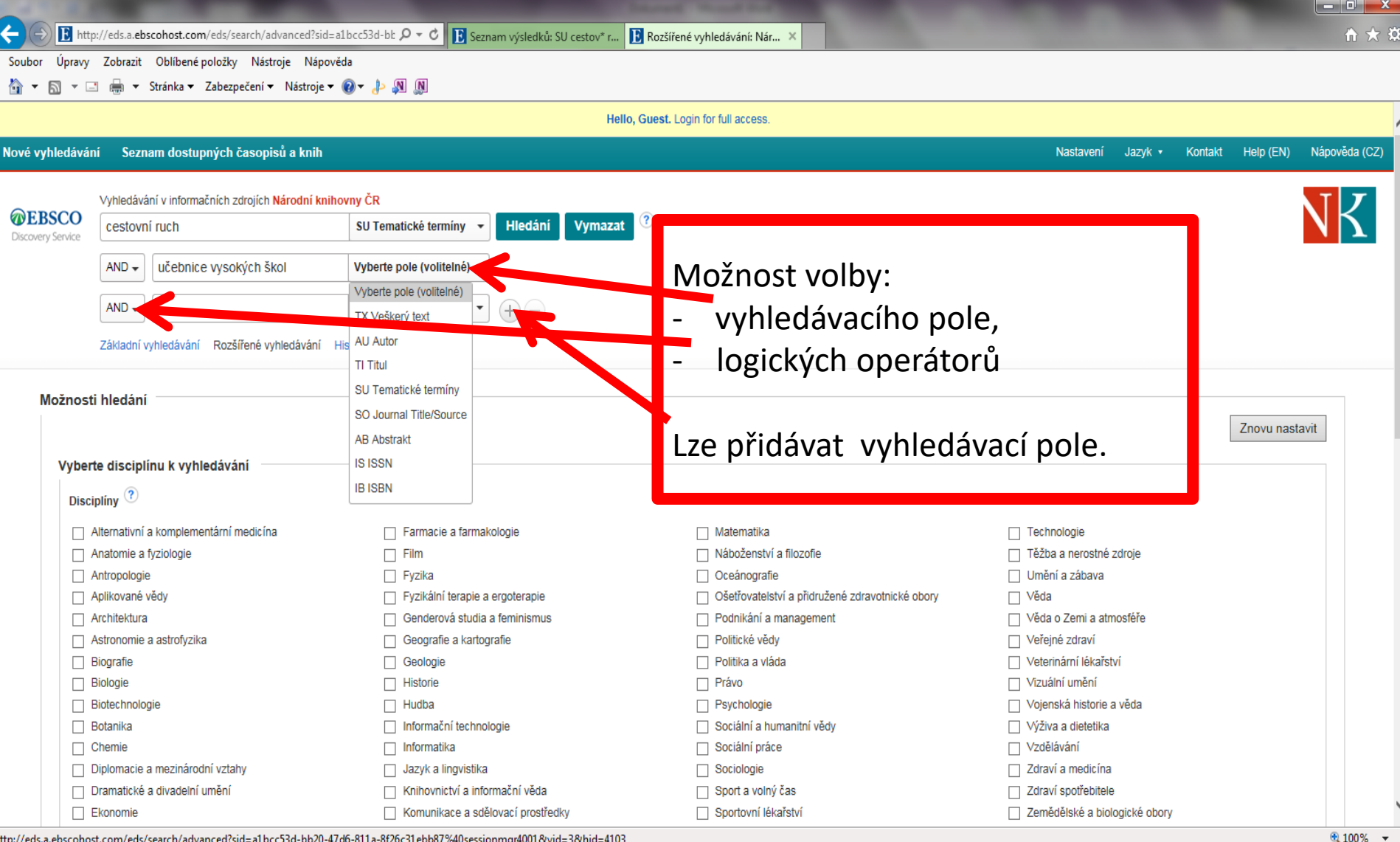

## **SKC - EBSCO Discovery Service**

### Bibliografický záznam

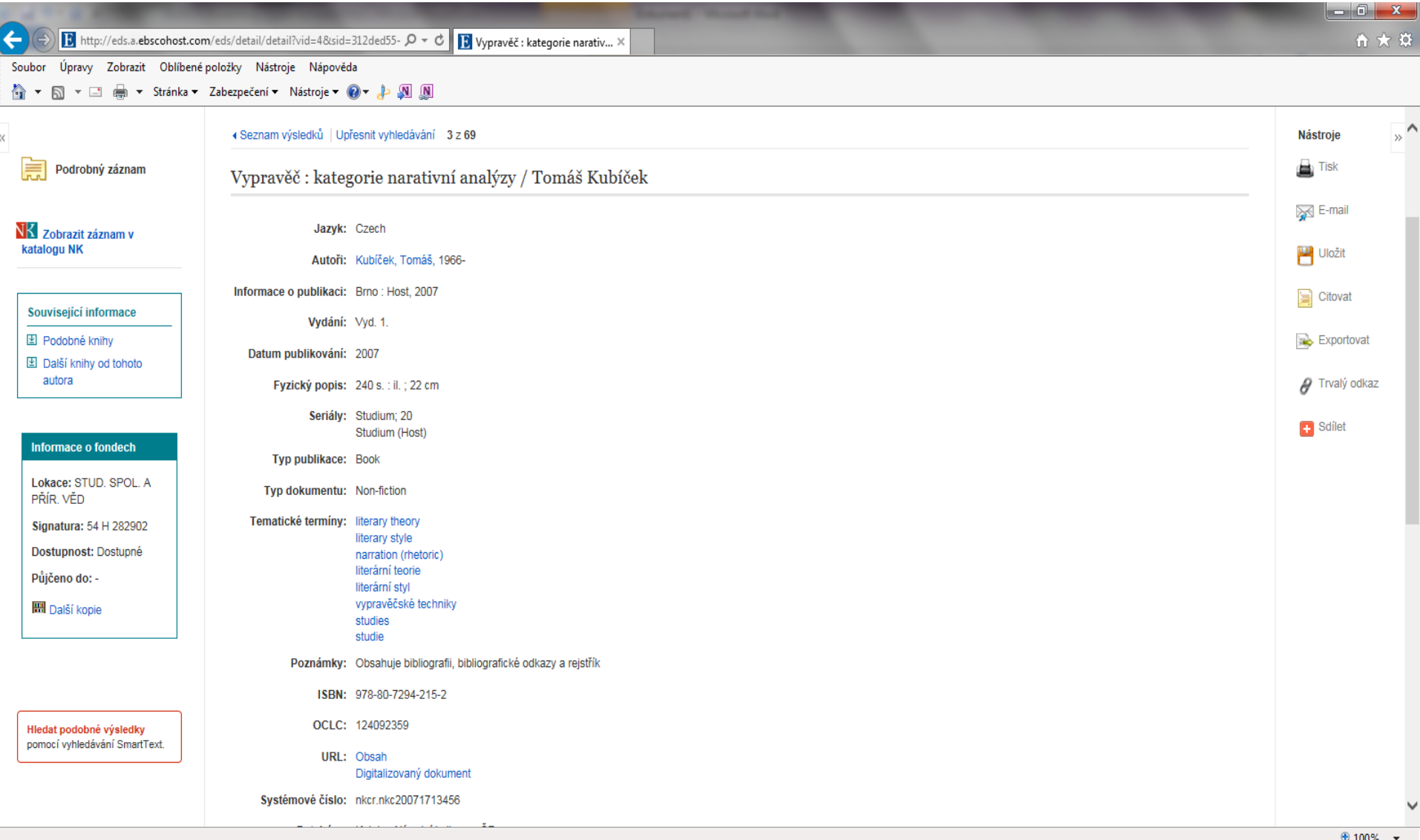

## Národní knihovna ČR

#### Vyhledávání z více bází současně

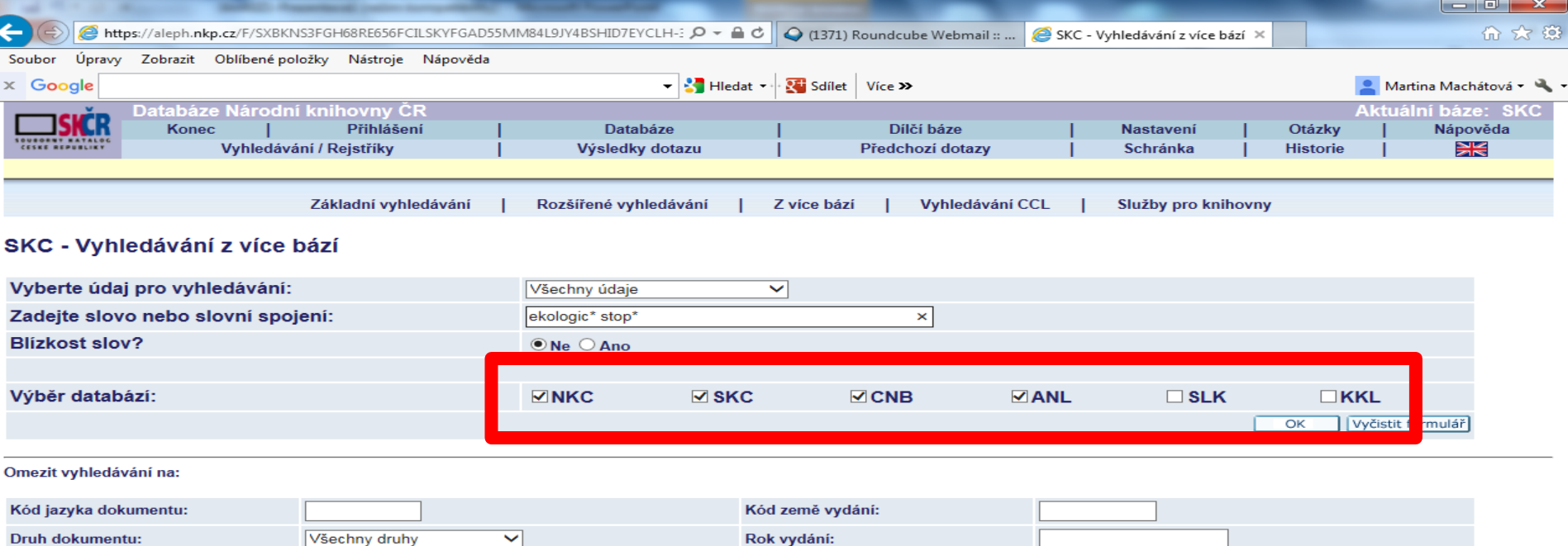

· Pro další informace použijte tabulku kódů jazyků, tabulku kódů zemí a tabulku kódů druhů dokumentu.

#### Nápověda k vyhledávání:

· Nezáleží na tom, zda použijete velká nebo malá písmena. V souladu s ČSN 976030 jsou za samostatná považována písmena č,ř,š,ž, ostatní písmena s diakritikou lze zapisovat i bez diakritiky (t.j. zápisem capek se vyhledá *capek* i *cápek*, ale nikoli *čapek*). Cizí ženská příjmení je třeba zadávat v původní podobě, tj. bez koncovky *"-ová".* 

· Všechny údaje zahrnují slova z názvu, jména autorů a dalších původců, místo vydání, nakladatele, rok vydání, klíčová slova (předmět dokumentu). Pro vyhledávání podle dalších údajů (např. ISBN/ISSN, kód země vydání, kód jazýka atd.) si můžete vybrat z nabídky v menu.

· Pro krácení (zleva i zprava) se používá znak ? nebo \* (např. zadáním geolog? se vyhledají záznamy, které obsahují slova geolog, geologie, geological, geologický atd.). Znak ? slouží i jako zástupný znak, např. pro nalezení slov v různých pravopisech (pre?ident vyhledá jak záznamy se slovem president, tak prezident). Při vyhledávání je možno také použít logické operátory AND, OR a NOT. Označením Ano pro Blízkost slov? se vyhledají pouze záznamy, kde jsou zádaná slova vedle sebe v příslušném pořadí.

· Podrobnější informace k vyhledávání nabízí Nápověda k používání systému.

# **Národní knihovna ČR**

### Vyhledávání ve více databázích současně - výsledky

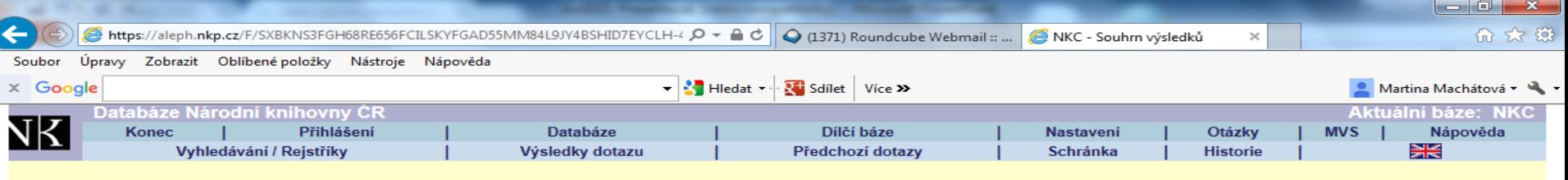

#### Výsledky dotazu: Slova-Všechna pole=ekologic\* stop\*

Pro zobrazení záznamů klikněte na kód příslušné báze.

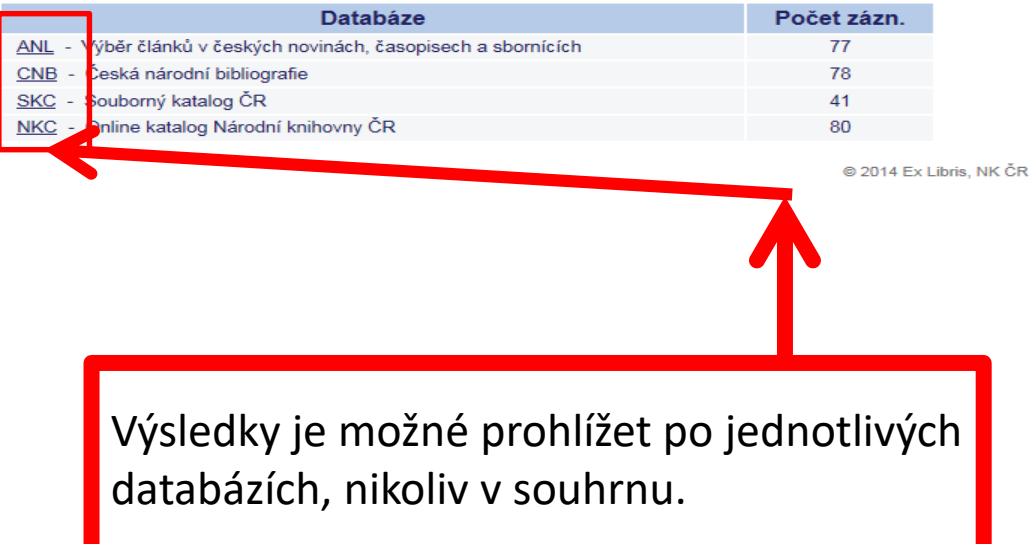

### **Databáze ANL**

- **<https://aleph.nkp.cz/cze/anl>**
- **[https://aleph22.nkp.cz/F/?func=file&file\\_name=fin](https://aleph22.nkp.cz/F/?func=file&file_name=find-b&local_base=anl) d-b&local\_base=anl**
- Obsahuje asi 1, 8 mil. bibliografických záznamů článků z některých novin, časopisů a konferenčních sborníků vydávaných na území ČR od r. 1991.
- Výběrová excerpce.
- Roční přírůstek: 50 000–58 000 záznamů.
- Asi 468 000 záznamů obsahuje odkaz na plný text.
- V r. 2015 bylo excerpováno 220 titulů.
- Garant a provozovatel: Národní knihovna ČR.

### ANL Základní vyhledávání

#### $\blacksquare$ Martina  $\blacksquare$  $\blacksquare$ I/I Moravská zemská knihovn $\times$  [ ] ANL - Základní vyhledáván $\times$ ] ANL - Základní vyhledávár X  $\mathbf{C}$ aleph22.nkp.cz/F/?func=file&file\_name=find-b&local\_base=anl ☆  $\equiv$ **b** SPISOVÁ SLUŽBA - Úv **b** Vlastní odkazy **= Windows b** Importováno z aplikac **III** Aplikace |/| Přihlášení Moravská z MZK | AUT | Tabulka-nákup zahr. | | / | Moravska zemska kni  $\mathbf{v}$ Databáze Národní knihovny ČR <u> Aktuální báze: ANL</u> Přihlášení Dílčí báze Nápověda **Konec Databáze Nastavení** Otázky **MVS** Vyhledávání / Rejstříky Výsledky dotazu Předchozí dotazy Schránka **Historie** ☀ Základní vyhledávání Rozšířené vyhledávání Vyhledávání CCL Z více bází ANL - Výběr článků v českých novinách, časopisech a sbornících Informace o bázi Základní vyhledávání Vyberte údaj pro vyhledávání:  $\overline{\phantom{0}}$ Všechny údaje Zadejte slovo nebo slovní spojení: plagiát\* univer?it\* OK Vyčistit formulář **Druh dokumentu:**  $\overline{\mathbf{v}}$ **Blizkost slov?**  $\bullet$  Ne  $\circ$  Ano · Při vyhledávání podle roku/data vydání použijte znak ? nebo \* pro krácení, např. 2001?, 200105? atd. Prohlížení rejstříků Vyberte rejstřík k prohlížení:  $\overline{\mathbf{v}}$ Názvy OK Vyčistit formulář Zadejte heslo k otevření rejstříku: Nejčastější dotazy za poslední měsíc:

aleš uhlíř bohumil chochola čnb academic libraries and. bezpečnostní politika bezpečnost práce dětská prostituce chalíl džíbrán prorok christopher paolini interkulturní kompetence dějiny a současnost jaroslav foglar ladislav rusek interkulturní sociální klára goldstein jan zábrana jan zábrana labyrint revue lev prchala markéta hejkalová měnová reforma 1953 nirvana politická ekonomie petr andreas rozvoj finanční gramotnosti španger tolkien utopie thom and putin hodina vašíčková pavla vily chrudimska volný čas zlín festival žítkovské bohyně

#### Základní nápověda k vyhledávání:

● Nezáleží na tom, zda použijete velká nebo malá písmena. V souladu s ČSN 976030 jsou za samostatná považována písmena č,ř,š,ž, ostatní písmena s diakritikou lze zapisovat i bez diakritiky (t.j. zápisem capek se vyhledá *capek* i *cápek*, ale nikoli *čapek*). Cizí ženská příjmení je třeba zadávat v původní podobě, tj. bez koncovky "-ová"

· Všechny údaje zahrnují slova z názvu, jména autorů a dalších původců, místo vydání, nakladatele, rok vydání, klíčová slova (předmět dokumentu). Slova se zapisují vedle sebe bez ohledu na druh údaje. Pro vyhledávání podle dalších údajů (např. ISBN/ISSN, kód země vydání, kód jazyka atd.) si můžete vybrat z nabídky v menu.

· Pro krácení (zleva i zprava) se používá znak ? nebo \* (např. zadáním geolog? se vyhledají záznamy, které obsahují slova geolog, geologie, geologickí, geologický atd.). Znak ? slouží i jako zástupný znak, např. pro nalezení slov v různých pravopisech (pre?ident vyhledá jak záznamy se slovem president, tak prezident). Při vyhledávání je možno také použít logické operátory AND, OR a NOT. Označením Ano pro Blízkost slov? se vyhledají pouze záznamy, kde jsou zadaná slova vedle sebe v příslušném pořadí.

· Pro otevření rejstříku není třeba zadávat celá hesla, ale znaky pro krácení se nepoužívají. Kliknutím na heslo v rejstříku zobrazíte připojené záznamy. Kliknutím na autoritní záznam u příslušného hesla zobrazíte

### **ANL**

### Rozšířené vyhledávání

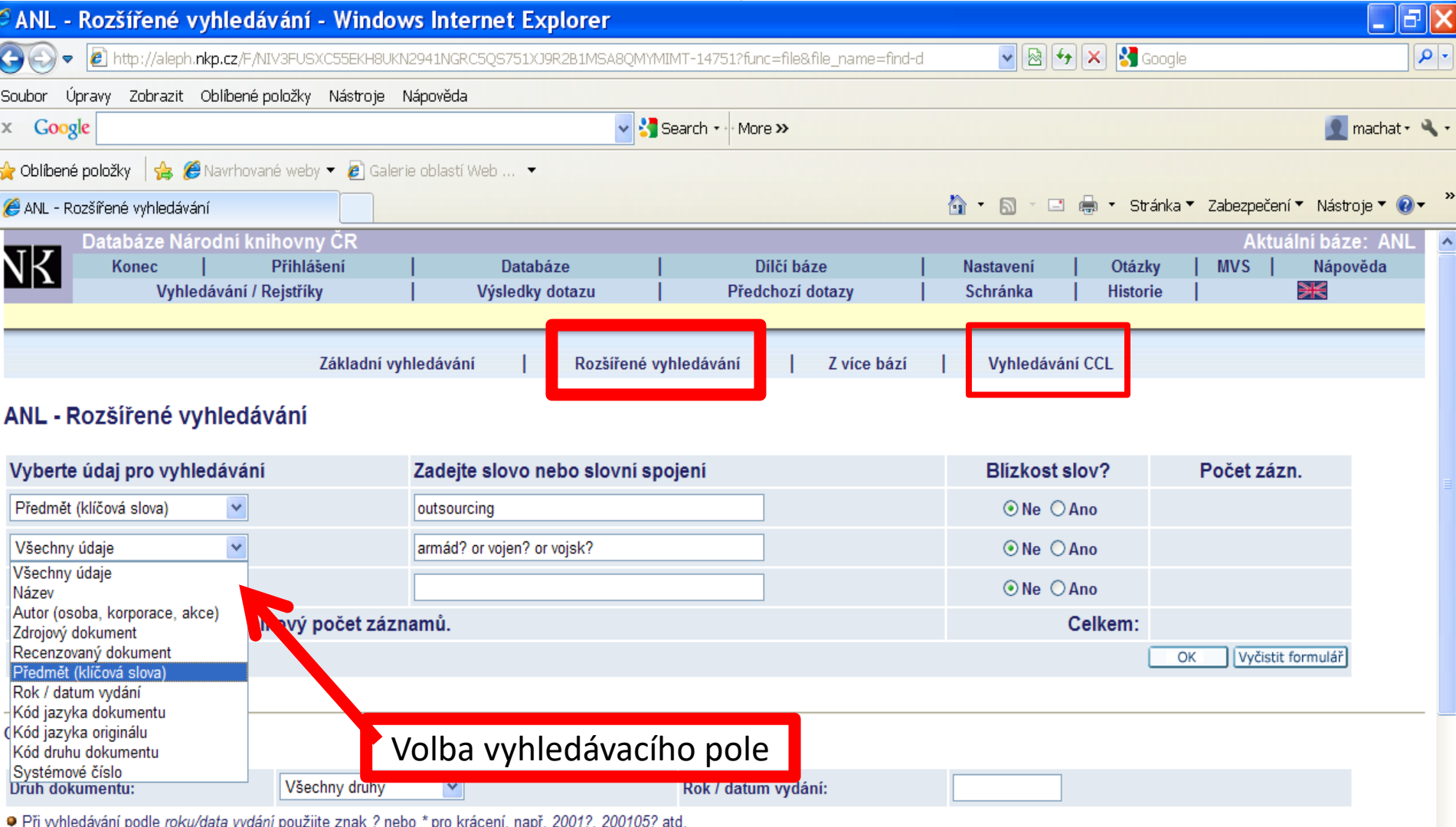

### ANL

### Výsledky

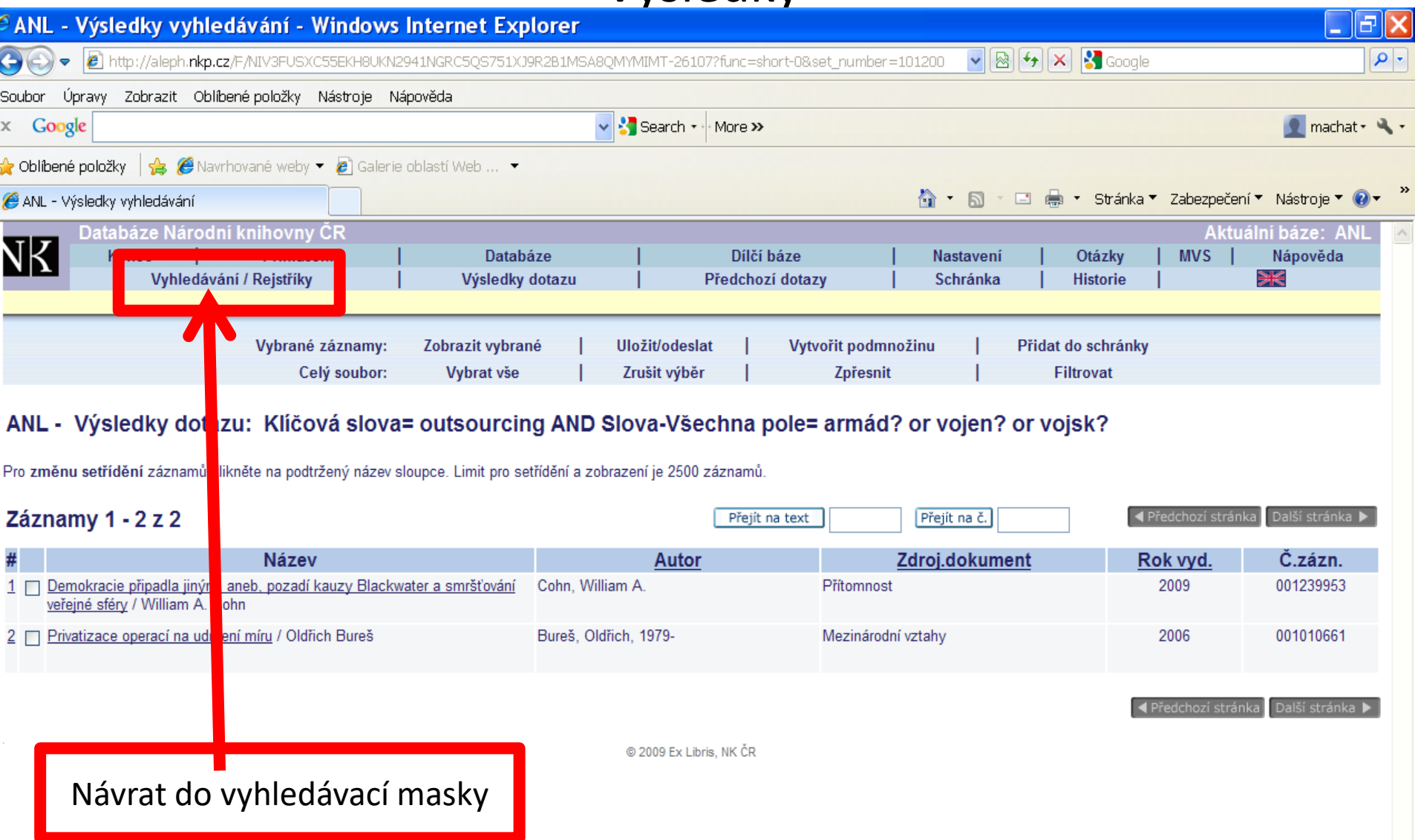

### **ANL**

### Bibliografický záznam

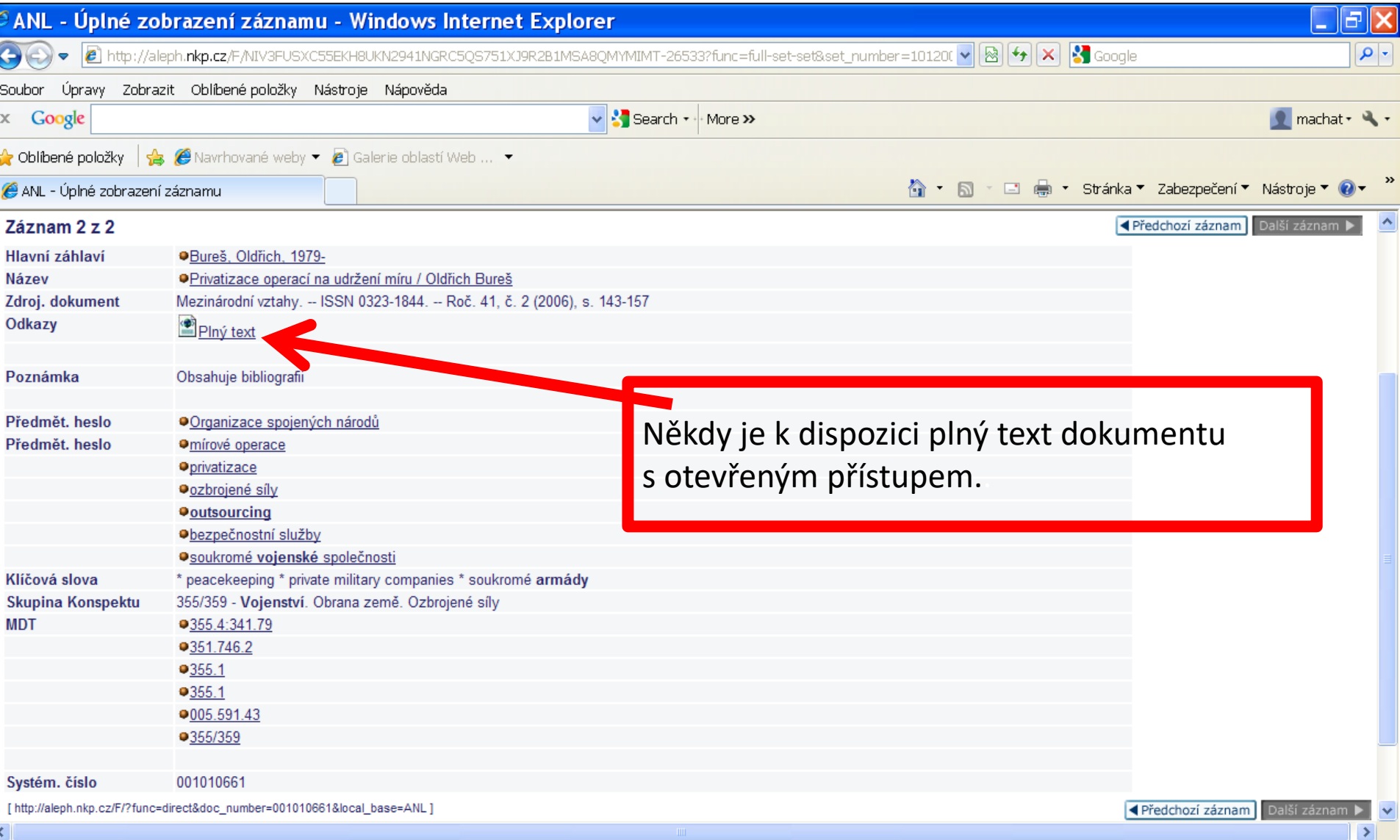

# **Česká národní bibliografie**

• [https://aleph22.nkp.cz/F/?func=file&file\\_nam](https://aleph22.nkp.cz/F/?func=file&file_name=find-b&local_base=cnb) e=find-b&local base=cnb

• Databáze obsahuje bibliografické záznamy dokumentů, které byly vydány na území České republiky. Je zpracována na základě povinných výtisků, které dostává Národní knihovna ČR.

# **Česká národní bibliografie**

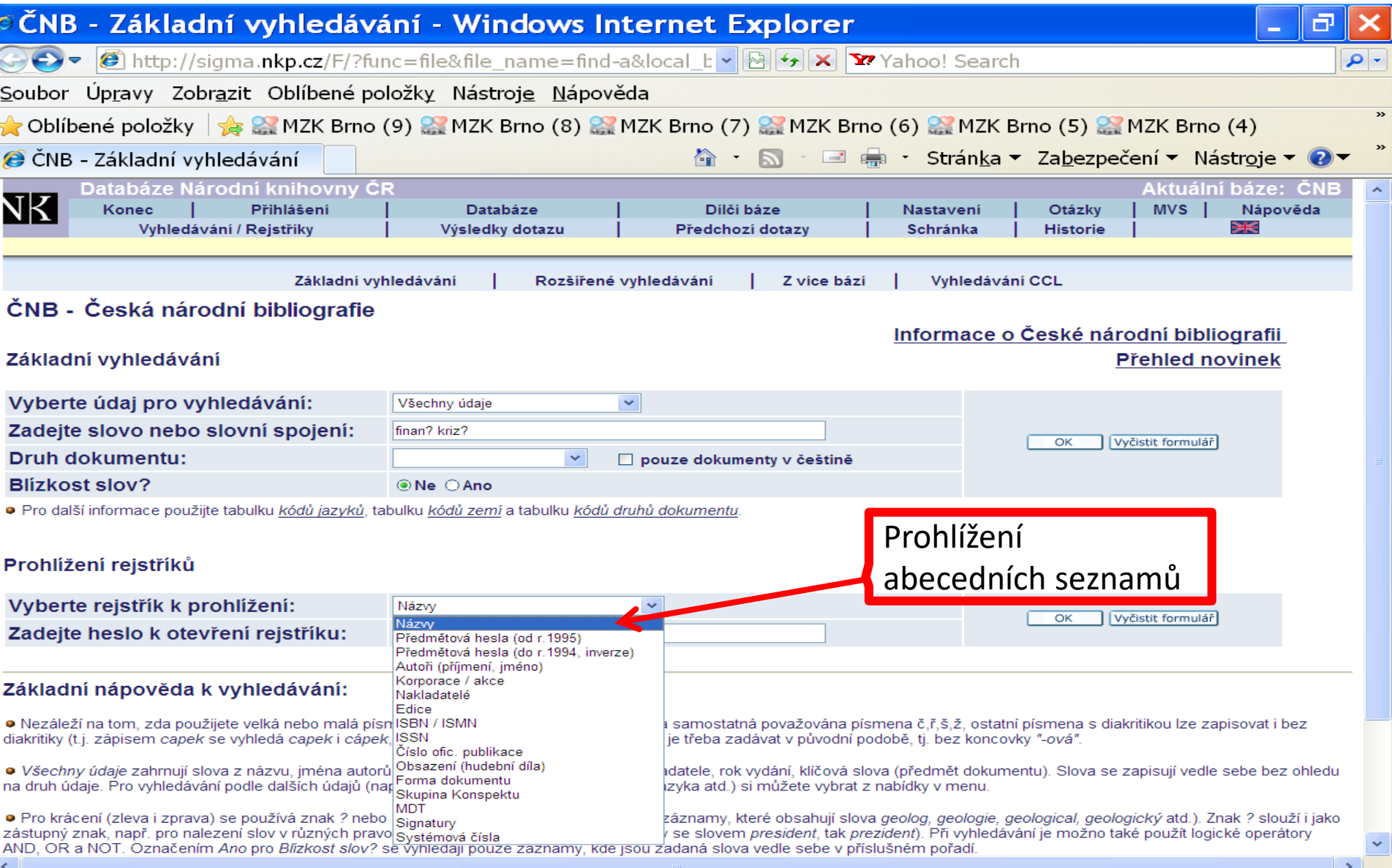

## **Vyhledávání z více bází současně**

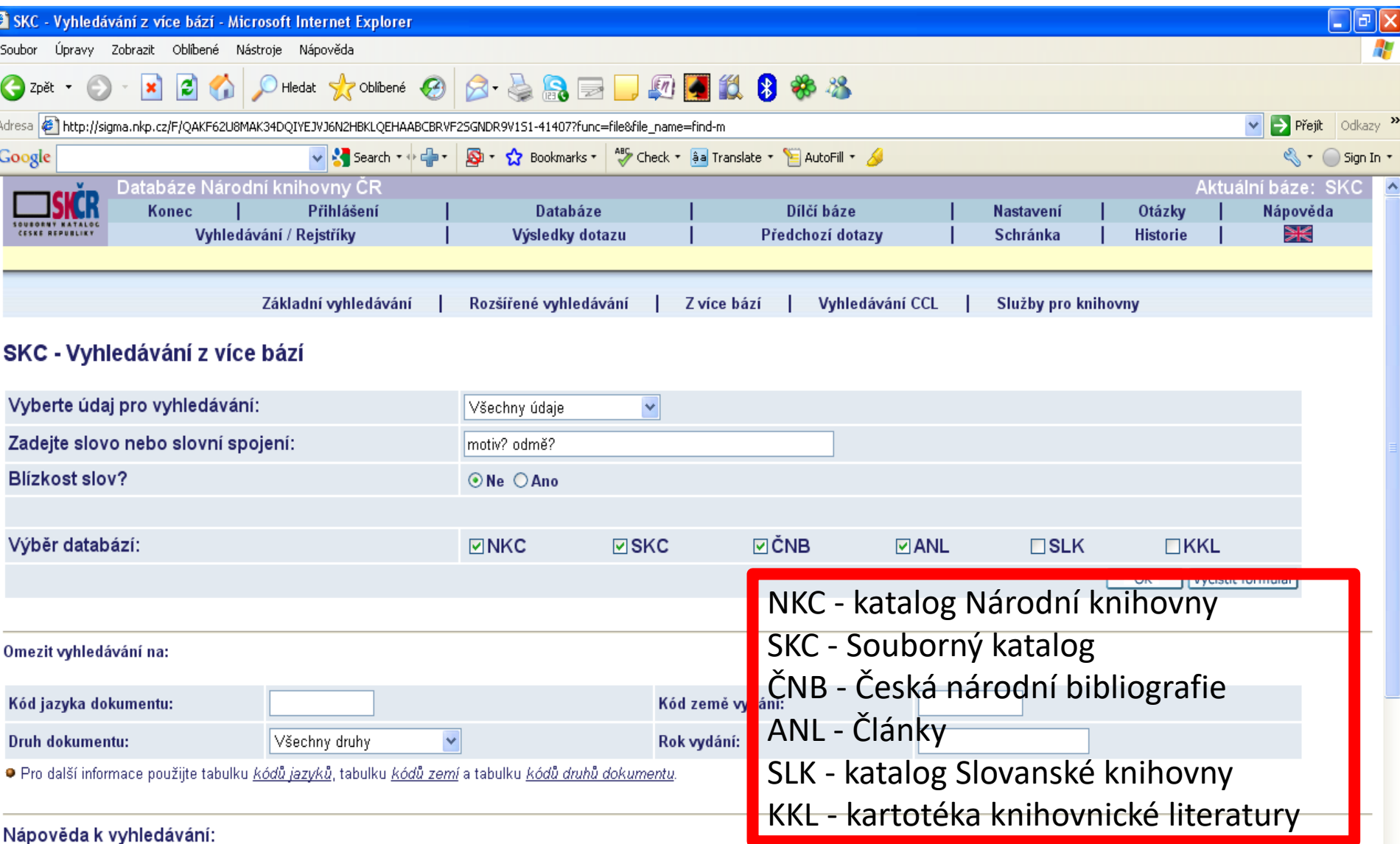

## **Vyhledávání z více bází**

### Výsledky

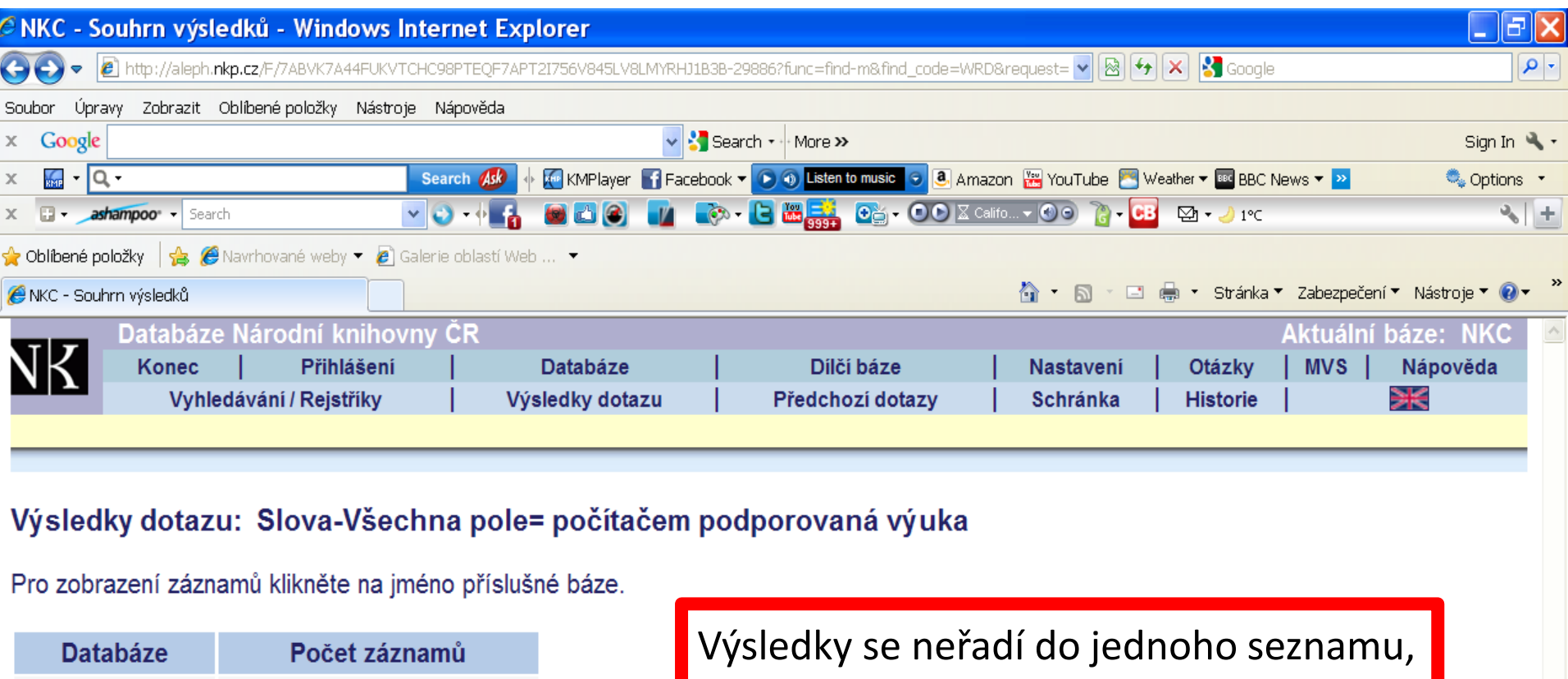

prohlížejí se podle jednotlivých databází.

**ANL** 

ČNB

**SKC** 

**NKC** 

33

 $108$ 

378

127

## **EBSCO Discovery Service – EDS multivyhledavač**

- Moderní vyhledávací systém. Uživatelsky přívětivé prostředí pro vyhledávání a práci s výsledky.
- Umožňuje souběžné prohledávání databází NK i bází licencovaných NK.
- Plné texty u licencovaných bází a záznamy z některých licencovaných databází jsou přístupné pouze uživatelům s platnou čtenářskou legitimací Národní knihovny.

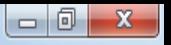

分众的

 $\frac{1}{2}$ http://aleph.**nkp.cz**/F/GGUY8NSD3YFNDUNXPFVMJ1PLQDMYR4JIH3A92ND3PPSGPYXNTP-4  $\Omega \bullet \mathcal{O}$ Katalogy a databáze NK ČR X B Seznam výsledků: diabetes: Ná...

Úpravy Zobrazit Oblíbené položky Nástroje Nápověda Soubor

A P http--www.mzk O Roundcube Webmail Na... P Navrhované weby  $\blacktriangledown$ 

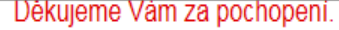

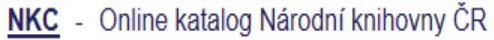

- Tematická mapa fondů
- Tematické vyhledávání pomocí věcných autorit
- **CNB** Česká národní bibliografie
- ANL Výběr článků v českých novinách, časopisech a sbornících
- Online katalog Slovanské knihovny **SLK**  $\omega$
- KKL Databáze knihovnické literatury  $\sim$
- **STT** Databáze prvotisků, starých tisků a map 1450-1800  $\omega$
- **KPS** Knihopis - soupis českojazyčných tisků do r. 1800
- Ohlášené knihy a hudebniny **ISN**

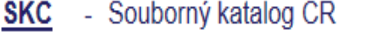

- **SKCP** Souborný katalog ČR Seriály
- Databáze národních autorit NK ČR **AUT** (ve formátu MARC 21, nebo UNIMARC)
- Centrální adresář knihoven a informačních institucí adr v ČR
- Adresář nakladatelů v ČR **NAK**
- Česká terminologická databáze knihovnictví a **KTD** informační vědy (TDKIV)
- Databáze zkratek pro knihovnictví a informační KZK obory
- Slovník knihovnické terminologie KSL
- Slovník českých knihovníků **SCK**

EBSCO Discovery Service Národní knihovny ČR

Databáze filigránů v hudebních pramenech evidovaných v Souborném hudebním katalogu Národní knihovny ČR

@ 2014 Ex Libris, NK CR

### **EBSCO Discovery Service**

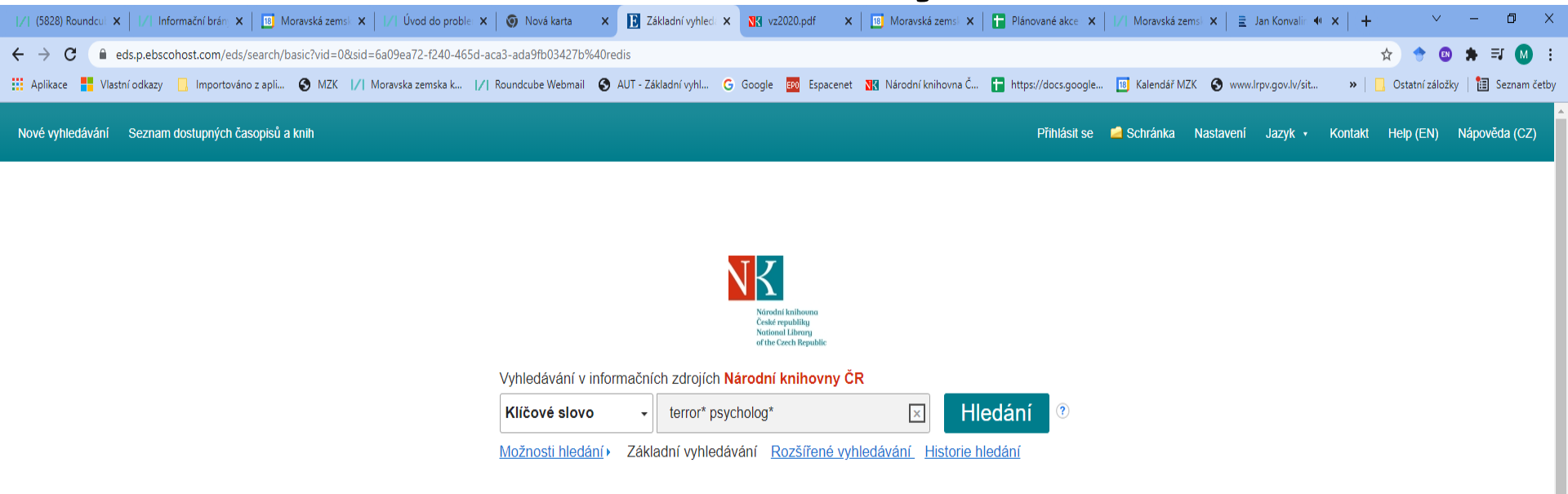

EBSCO Connect Zásady ochrany osobních údajů | Testování A/B | Podmínky použití | Autorská práva | Zásady používání položek cookie | Kontaktujte nás

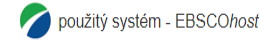

© 2021 EBSCO Industries, Inc. Všechna práva vyhrazena.

## **EBSCO Discovery Service**

#### Výsledky

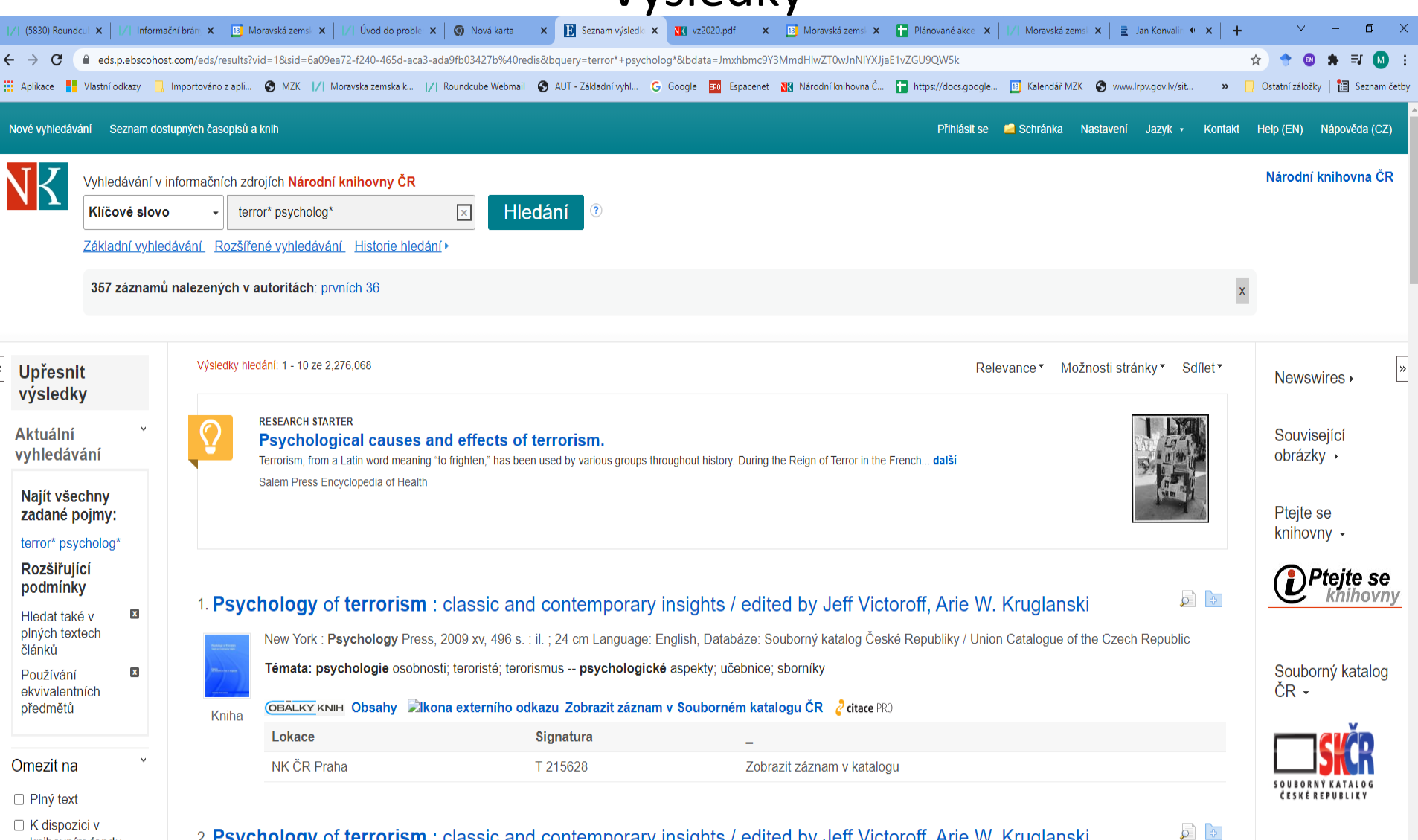

#### 2. Psychology of terrorism: classic and contemporary insights / edited by Jeff Victoroff, Arie W. Kruglanski

knihovním fondu □ Katalog Národní

New York: Psychology Press, 2009 xv, 496 s.: il.: 24 cm Language: English, Databáze: Katalog Národní knihovny ČR / Catalogue of the National Library CR

# **Odkazy na další zdroje**

• České souborné katalogy a portály

<https://www.caslin.cz/caslin/odkazy/ceske-souborne-katalogy>

• Zahraniční souborné katalogy a portály

<https://www.caslin.cz/caslin/odkazy/zahranicni-souborne-katalogy>

• České článkové databáze <https://www.nkp.cz/sluzby/bb>

[https://www.nkp.cz/sluzby/clanky-bib-regionalni#online](https://www.nkp.cz/sluzby/clanky-bib-regionalni)

<https://www.mzk.cz/katalogy-databaze/databaze/volne-dostupne-ceske-online-zdroje>

## **Kontakt**

### PhDr. Martina Machátová

## Moravská zemská knihovna v Brně Tel.: 541 646 170 E-mail: [machat@mzk.cz](mailto:machat@mzk.cz)